# Information Manual

# Using this online information guide

The words on the left side of this screen are **bookmarks** for all the topics in this guide.

Use the **scroll bar** next to the bookmarks to find any topic you want. Click a bookmark to instantly jump to its topic. (If you wish, you can increase the size of the bookmark area by dragging the dividing bar to the right.)

Use the **scroll bar** on the right side of this screen to move through the text.

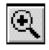

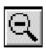

Use the **zoom** tools to magnify or reduce the page display.

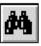

Click the **Find** button if you want to search for a particular term. (However, using the bookmarks is usually quicker.)

Complete online documentation for Acrobat Reader is located in the Help directory for Acrobat Reader.

Return to main menu

# **EPSON®**

# **ESC**/**POS**<sup>™</sup> Information Manual

Guide to **TM-295/295P** 

# **Confidential**

# **CONFIDENTIALITY AGREEMENT**

BY USING THIS DOCUMENT, YOU AGREE TO ABIDE BY THE TERMS OF THIS AGREEMENT. PLEASE RETURN THIS DOCUMENT IMMEDIATELY IF YOU DO NOT AGREE TO THESE TERMS.

- 1. This document contains confidential, proprietary information of Seiko Epson Corporation or its affiliates. You must keep such information confidential. If the user is a business entity or organization, you must limit disclosure to those of your employees, agents and contractors who have a need to know and who are also bound by obligations of confidentiality.
- 2. On the earlier of (a) termination of your relationship with Seiko Epson, or (b) Seiko Epson's request, you must stop using the confidential information. You must then return or destroy the information, as directed by Seiko Epson.
- 3. If a court, arbitrator, government agency or the like orders you to disclose any confidential information, you must immediately notify Seiko Epson. You agree to give Seiko Epson reasonable cooperation and assistance in resisting disclosure.
- 4. You may use confidential information only for the purpose of operating or servicing the products to which the document relates, unless you obtain the prior written consent of Seiko Epson for some other use.
- 5. Seiko Epson warrants that it has the right to disclose the confidential information. SEIKO EPSON MAKES NO OTHER WARRANTIES CONCERNING THE CONFIDENTIAL INFORMATION OR ANY OTHER INFORMATION IN THE DOCUMENT, INCLUDING (WITHOUT LIMITATION) ANY WARRANTY OF TITLE OR NON-INFRINGEMENT. Seiko Epson has no liability for loss or damage arising from or relating to your use of or reliance on the information on the document.
- 6. You may not reproduce, store or transmit the confidential information in any form or by any means (electronic, mechanical, photocopying, recording, or otherwise) without the prior written permission of Seiko Epson.
- 7. Your obligations under this Agreement are in addition to any other legal obligations. Seiko Epson does not waive any right under this Agreement by failing to exercise it. The laws of Japan apply to this Agreement.

# Introduction

# **ESC/POS**

The market for store automation equipment is changing rapidly with the widespread introduction of POS (point of sale) terminals. These terminals are now appearing even in small retail stores and specialty shops. They occupy a secure position in the range of applications available for personal computers.

As more personal computers come to be used as POS terminals, the demand for matching standardized peripheral devices is expected to rise. At present, however, many of the competing POS terminal printer displays on the market employ mutually incompatible command sets. This imposes limits on the expandability and range of applications possible with PC-based systems. There is a need for a new command set designed to provide the expandability and universal applicability demanded by the market.

To meet this need, Seiko Epson Corporation proposes the adoption of a newly developed command set to standardize POS terminal peripheral devices: ESC/POS (Epson Standard Code for Point of Sale).

The aim when developing ESC/POS was to create a set of control codes that could be used to operate any output device connected to a POS terminal. These new codes are intended to replace the mutually incompatible command sets previously in use.

TM/DM series models already support ESC/POS, and they have been evaluated highly in the marketplace.

Seiko Epson Corporation plans to produce new models in the TM/DM series offering ESC/POS support and to continue to work for the standardization of the entire POS environment to promote the dissemination of ESC/POS.

# **About This Manual**

| Chapter 1 contains a table of supported commands, descriptions of all the commands arranged by function with program examples and print samples, and character code tables |
|----------------------------------------------------------------------------------------------------|
| <b>Chapter 2</b> contains an example showing several commands used in a program for printing in page mode.                                                                 |

☐ Chapter 3 contains a table of the commands listed by function type and a table showing which commands are supported by various EPSON printers.

ח .....

# **Features**

| n     | ethod and provide both standard and page modes. The printers have the following features:                        |  |  |  |  |  |
|-------|----------------------------------------------------------------------------------------------------|--|--|--|--|--|
|       | Programmable page length.                                                                                        |  |  |  |  |  |
|       | Programmable print starting position.                                                                            |  |  |  |  |  |
|       | Multiple character sizes (standard, double-width, double-height, and quadruple).                                 |  |  |  |  |  |
|       | Four character directions.                                                                                       |  |  |  |  |  |
|       | International character set selection.                                                                           |  |  |  |  |  |
|       | Forward and backward paper feeding.                                                                              |  |  |  |  |  |
|       | Unidirectional printing.                                                                                         |  |  |  |  |  |
|       | Command protocol based on the ESC/POS $^{\text{TM}}$ standard.                                                   |  |  |  |  |  |
|       | Programmable paper feed amount.                                                                                  |  |  |  |  |  |
|       | Paper eject function.                                                                                            |  |  |  |  |  |
|       | Top Of Form (TOF) and Bottom Of Form (BOF) sensors.                                                              |  |  |  |  |  |
|       | Data reception during printing (improved throughput and less waiting time for the host computer).                |  |  |  |  |  |
|       | 512-byte printer buffer memory.                                                                                  |  |  |  |  |  |
|       | Compact, space-efficient design.                                                                                 |  |  |  |  |  |
|       | Drawer kick-out function.                                                                                        |  |  |  |  |  |
|       | Automatic Status Back (ASB) function that automatically transmits changes in printer status.                     |  |  |  |  |  |
|       | RS-232 serial interface or IEEE 1284 parallel interface selectable when the printer is shipped from the factory. |  |  |  |  |  |
| Optio | ons and Accessories                                                                                              |  |  |  |  |  |
|       | EPSON power supply unit, PS-150.                                                                                 |  |  |  |  |  |
|       | EPSON ribbon cassette, ERC-27.                                                                                   |  |  |  |  |  |
|       |                                                                                                    |  |  |  |  |  |

The TM-295 and TM-295P are terminal slip paper printers which use a 7-pin shuttle dot printing

n.... /

# **Specifications**

☐ Printing specifications

Printing method: 7-pin shuttle type, impact dot matrix

Printing speed: Approximately 1.9 to 2.3 LPS

Number of printable columns: 35/42

☐ Character specifications

Character fonts:  $5 \times 7/7 \times 7$ 

Characters per inch: 0.63 mm/0.63 mm

Character size:  $1.6(W) \times 2.9(H) \text{ mm}/1.3(W) \times 2.9(H) \text{ mm}$ 

Character sets: ANK: 95 characters

International: 32 characters

Extended graphics: 128 characters × 3 pages

**□** Paper specifications

Paper size: Slip paper:  $80(W) \times 69(L) \text{ mm} - 182(W) \times 257(L) \text{ mm}$ 

Thickness: Single-ply: 0.09 mm - 0.25 mm

Original and 2 copies: 0.09 mm - 0.35 mm

☐ Interface: RS-232 (serial interface)

or

IEEE 1284 (parallel interface)

☐ Data buffer: 512 or 35 bytes (selectable by DIP switch)

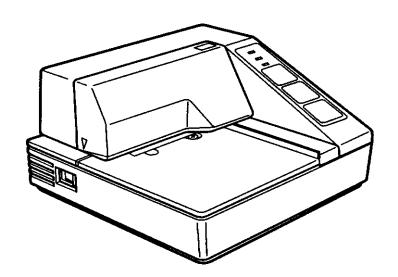

n.... A

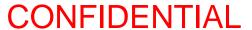

# Chapter 1

# **Command Descriptions**

Following this table are all the commands organized by function and described with program examples and print samples. The print samples are images of the printing results of the program examples; they do not represent actual printing.

# **Supported Commands**

| Command                            | Name                                                                                              | Function Type          | Page<br>Number |
|------------------------------------|---------------------------------------------------------------------------------------------------|------------------------|----------------|
| нт                                 | Horizontal tab                                                                                    | Print position         | 1-19           |
| LF                                 | Print and line feed                                                                               | Print                  | 1-3            |
| FF                                 | Print and eject cut sheet (in standard mode)     Print and return to standard mode (in page mode) | Print                  | 1-4            |
| CR                                 | Print and carriage return                                                                         | Print                  | 1-4            |
| CAN                                | Cancel print data in page mode                                                                    | Character              | 1-15           |
| DLE EOT                            | Real-time status transmission                                                                     | Status                 | 1-25           |
| ESC SP                             | Set right-side character spacing                                                                  | Character              | 1-9            |
| ESC!                               | Select print mode(s)                                                                              | Character              | 1-13           |
| ESC %                              | Select/cancel user-defined character set                                                          | Character              | 1-10           |
| ESC &                              | Define user-defined characters                                                                    | Character              | 1-10           |
| ESC * Select bit-image mode        |                                                                                                   | Bit image              | 1-21           |
| ESC 2 Select default line spacing  |                                                                                                   | Line spacing           | 1-7            |
| ESC 3                              | Set line spacing                                                                                  | Line spacing           | 1-7            |
| ESC =                              | Select peripheral device                                                                          | Miscellaneous function | 1-30           |
| ESC @                              | Initialize printer                                                                                | Miscellaneous function | 1-30           |
| ESC C Set cut sheet eject length   |                                                                                                   | Line spacing           | 1-8            |
| ESC D Set horizontal tab positions |                                                                                                   | Print position         | 1-19           |
| ESC F                              | Set/cancel cut sheet reverse eject                                                                | Mechanism control      | 1-29           |
| ESC J                              | Print and feed paper                                                                              | Print                  | 1-5            |
| ESC K                              | Print and reverse feed                                                                            | Print                  | 1-5            |
| ESC L                              | Select page mode                                                                                  | Miscellaneous function | 1-31           |
| ESC R                              | Select an international character set                                                             | Character              | 1-11           |
| ESC T                              | Select print direction in page mode                                                               | Print position         | 1-20           |
| ESC W                              | Set printing area in page mode                                                                    | Print position         | 1-20           |
| ESC c 3                            | Select paper sensor(s) to output paper-end signals                                                | Paper sensor           | 1-17           |
| ESC c 4                            | Select paper sensor(s) to stop printing                                                           | Paper sensor           | 1-16           |
| ESC c 5                            | Enable/disable panel buttons                                                                      | Panel button           | 1-16           |

| Command                            | Name                                       | Function Type          | Page<br>Number |
|------------------------------------|--------------------------------------------|------------------------|----------------|
| ESC d                              | Print and feed <b>n</b> lines              | Print                  | 1-6            |
| ESC e                              | Print and reverse feed <b>n</b> lines      | Print                  | 1-6            |
| ESC f                              | Set cut sheet wait time                    | Printing paper         | 1-18           |
| ESC p                              | Generate pulse                             | Miscellaneous function | 1-31           |
| ESC q                              | Release                                    | Mechanism control      | 1-29           |
| ESC t                              | Select character code table                | Character              | 1-12           |
| ESC u                              | Transmit peripheral device status          | Status                 | 1-27           |
| ESC v Transmit paper sensor status |                                            | Status                 | 1-28           |
| ESC {                              | Turn upside-down printing mode on/off      | Character              | 1-14           |
| G\$ I                              | Transmit printer ID                        | Miscellaneous function | 1-32           |
| GS a                               | Enable/disable Automatic Status Back (ASB) | Status                 | 1-22           |
| G\$ r                              | Transmit status                            | Status                 | 1-24           |

# **Using Bit Value Tables**

For each command that has a complex method of determining the variable n, there is a table showing how to calculate the variable in three numbering systems: binary, hexadecimal, and decimal.

When you look at the table, first find the value of each component of the variable. Then add the values of the components together to determine the value of the variable n.

For example, here is how you would use the table below, which selects the print mode, to combine double height, double width, and underline. In the table, you see that bit 4 on (or hex 10 or decimal 16) turns on double height, bit 5 on (or hex 20 or decimal 32) turns on double width, and bit 7 on (or hex 80 or decimal 128) turns on underline mode.

To combine all three, turn on bits 4, 5, and 7, which is 10110000 in binary. Or you can add the hex values 10, 20, and 80 for the hex sum of B0, or you can add the decimal values 16, 32, and 128 for the decimal value of 176.

Therefore, you send the following to turn on double height, double width, and underline, depending on the numbering system used:

| ASCII   | ESC | !  | n   |
|---------|-----|----|-----|
| Hex     | 1B  | 21 | B0  |
| Decimal | 28  | 33 | 176 |

| Bit | Off/On | Hex | Decimal | Function                         |
|-----|--------|-----|---------|----------------------------------|
| 0   | Off    | 00  | 0       | Character font 5 x 7 selected.   |
| U   | On     | 01  | 1       | Character font 7 x 7 selected.   |
| 1-3 | _      | _   | _       | Undefined.                       |
| 4   | Off    | 00  | 0       | Double-height mode not selected. |
| 4   | On     | 10  | 16      | Double-height mode selected.     |

| Bit | Off/On | Hex | Decimal | Function                        |
|-----|--------|-----|---------|---------------------------------|
| 5   | Off    | 00  | 0       | Double-width mode not selected. |
|     | On     | 20  | 32      | Double-width mode selected.     |
| 6   | _      | _   | _       | Undefined.                      |
| 7   | Off    | 00  | 0       | Underline mode not selected.    |
| ,   | On     | 80  | 128     | Underline mode selected.        |

Note that the program examples throughout this chapter use decimal numbers, but binary, decimal, and hexadecimal numbers all have the same printing results.

# **Print Commands**

The TM-295/295P supports the following commands for printing characters and advancing paper:

| Command | Name                                               |
|---------|----------------------------------------------------|
| LF      | Print and line feed                                |
| CR      | Print and carriage return                          |
| FF      | ① Print and eject cut sheet (in standard mode)     |
|         | ② Print and return to standard mode (in page mode) |
| ESC J   | Print and feed paper                               |
| ESC K   | Print and reverse feed                             |
| ESC d   | Print and feed $n$ lines                           |
| ESC e   | Print and reverse feed $n$ lines                   |
|         |                                                    |

### LF

| [Name]   | Print and line fee |    |
|----------|--------------------|----|
| [Format] | ASCII              | LF |
|          | Hex                | 0A |
|          | Decimal            | 10 |

LF prints the data in the print buffer and feeds one line. The amount of paper fed per line is based on the value set using the line spacing command. The default setting is 1/6 inch.

| Program Example |                                              |  |  |  |  |  |
|-----------------|----------------------------------------------|--|--|--|--|--|
| ,               | "AAAAA"; CHR\$(&HA);<br>"BBBBB"; CHR\$(&HA); |  |  |  |  |  |

|       | Print Sample |
|-------|--------------|
|       |              |
| AAAAA |              |
| BBBBB |              |
|       |              |

### CR

[Name] Print and carriage return

[Format] ASCII CR

Hex 0D Decimal 13

CR functions in the same way as LF when auto line feed is enabled. When auto line feed is disabled, this command is ignored. This command sets the print position to the beginning of the line. This command is available only with a parallel interface and is ignored with a serial interface.

```
Program Example

PRINT #1, "AAAAA"; CHR$(&HD);

PRINT #1, " BBBBBB"; CHR$(&HA);
```

| Print Sample   |                |             |  |  |
|----------------|----------------|-------------|--|--|
| AAAAA<br>BBBBB | ←Auto line fee | ed enabled  |  |  |
| AAAAABBBBB     | ←Auto line fee | ed disabled |  |  |

### FF

[Name] ① Print and eject cut sheet (in standard mode)

2 Print and return to standard mode (in page mode)

[Format] ASCII FF

Hex 0C
Decimal 12

In standard mode, FF prints the data in the print buffer and ejects the slip paper. When the eject length has been set by ESC C, the printer ejects the slip paper based on the current eject length regardless of the slip paper sensor state. Otherwise, the printer ejects the slip paper completely.

The ejecting direction is specified by ESC F.

In page mode, FF prints the data in the print buffer collectively and returns to standard mode. The buffer data is deleted after being printed, but the slip paper is not ejected. The print position is set to the beginning of the line.

```
Program Example <standard mode>

PRINT #1, "AAAAA"; CHR$(&HA);

PRINT #1, "BBBBB"; CHR$(&HC);
```

```
Print Sample <standard mode>

AAAAA
BBBBB

The paper is completely ejected.
```

```
Program Example <page mode>

PRINT #1, CHR$(&H1B); "L"; ← Select page mode

PRINT #1, CHR$(&H1B); "W"; CHR$(0); CHR$(0); CHR$(0);

CHR$(0); CHR$(100); CHR$(0); CHR$(30); CHR$(0);

PRINT #1, CHR$(&H1B); "T"; CHR$(0);

PRINT #1, "AAAAA"; CHR$(&HA); ← Store characters for printing

PRINT #1, "BBBBB"; CHR$(&HA); ← Store characters for printing

PRINT #1, "CCCCCC"; CHR$(&HC); ← Batch print
```

```
Print Sample <page mode>

AAAAA
BBBBB
CCCCC
```

# ESC J n

| [Name]   | Print and feed paper |     |    |   |
|----------|----------------------|-----|----|---|
| [Format] | ASCII                | ESC | J  | n |
|          | Hex                  | 1B  | 4A | n |
|          | Decimal              | 27  | 74 | n |
| [Range]  | $0 \le n \le 255$    |     |    |   |

**ESC J** n prints the data in the print buffer and feeds the paper by n/60 inches ( $n \times$  approximately 0.423 mm). This command sets the print position to the beginning of the line.

```
Program Example

PRINT #1, "AAAAA"; CHR$(&HA);

PRINT #1, "BBBBB"; CHR$(&H1B);"J";CHR$(30);

PRINT #1, "CCCCC"; CHR$(&HA);

PRINT #1, "DDDDDD"; CHR$(&HA);
```

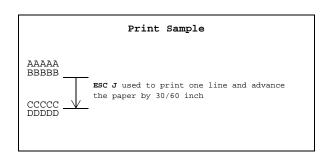

### ESC K n

| [Name]   | Print and re      | Print and reverse feed |    |   |  |
|----------|-------------------|------------------------|----|---|--|
| [Format] | ASCII             | ESC                    | K  | n |  |
|          | Hex               | 1B                     | 4B | n |  |
|          | Decimal           | 27                     | 75 | n |  |
| [Range]  | $0 \le n \le 255$ |                        |    |   |  |

**ESC K** n prints the data in the print buffer and feeds the paper by n/60 inches ( $n \times$  approximately 0.423 mm) in the reverse direction. This command is enabled only in standard mode. The setting values are not held. This command sets the print position to the beginning of the line.

```
Program Example

PRINT #1, "AAAAA"; CHR$(&HA);

PRINT #1, "BBBBB"; CHR$(&HA); CHR$(&HA); CHR$(&HA);

PRINT #1, "CCCCC"; CHR$(&H1B); "K"; CHR$(20);

PRINT #1, "DDDDDD"; CHR$(&HA);
```

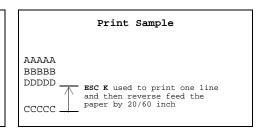

### ESC d n

| [Name]   | Print and feed $n$ lines |     |     |   |  |
|----------|--------------------------|-----|-----|---|--|
| [Format] | ASCII                    | ESC | d   | n |  |
|          | Hex                      | 1B  | 64  | n |  |
|          | Decimal                  | 27  | 100 | n |  |
| [Range]  | $0 \le n \le 255$        |     |     |   |  |

ESC d n prints the data in the print buffer and feeds n lines. The amount of paper fed per line is based on the value set using the line spacing command. The default setting of the paper feed amount is 1/6 inch (approximately 4.23 mm). This command sets the print starting position to the beginning of the line.

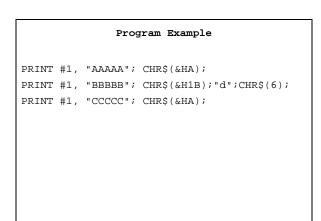

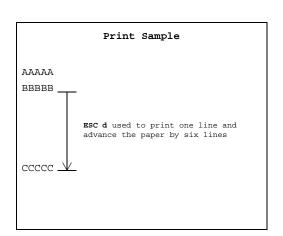

## ESC e n

| [Name]   | Print and re      | Print and reverse feed $n$ lines |     |   |  |  |
|----------|-------------------|----------------------------------|-----|---|--|--|
| [Format] | ASCII             | ESC                              | e   | n |  |  |
|          | Hex               | 1B                               | 65  | n |  |  |
|          | Decimal           | 27                               | 101 | n |  |  |
| [Range]  | $0 \le n \le 255$ |                                  |     |   |  |  |

ESC e n prints the data in the print buffer and feeds n lines in the reverse direction. This command is available only in standard mode. The amount of paper fed per line is based on the value set using the line spacing command. The maximum reverse paper feed amount is 1/6 inch. The default setting of the paper feed amount is 1/6 inch (approximately 4.23 mm). The setting values are not held. This command sets the print position to the beginning of the line.

```
Program Example

PRINT #1, "AAAAA"; CHR$(&HA);

PRINT #1, "BBBBB"; CHR$(&H1B);"e";CHR$(2);

PRINT #1, "CCCCC"; CHR$(&HA);
```

Name

```
CCCCC

AAAAA

Paper reverse fed two lines after printing line of B's
```

# **Line Spacing Commands**

Command

The TM-295/295P supports the following commands for setting line spacing. These commands only set the line spacing; they do not actually advance the paper. The line spacing can be set independently in standard mode and in page mode. The line spacing set using these commands affects the results of the LF, FF, ESC d, and ESC e commands. The paper is fed using the FORWARD or REVERSE buttons.

| ESC 2    | Select o                    | Select default line spacing |        |   |
|----------|-----------------------------|-----------------------------|--------|---|
| ESC 3    | Set line spacing            |                             |        |   |
| ESC C    | Set cut                     | sheet eject                 | length |   |
| ESC 2    |                             |                             |        |   |
| [Name]   | Select default line spacing |                             |        |   |
| [Format] | ASCII                       | ESC                         | 2      |   |
|          | Hex                         | 1B                          | 32     |   |
|          | Decimal                     | 27                          | 50     |   |
| ESC 3 n  |                             |                             |        |   |
| [Name]   | Set line spacin             | ıg                          |        |   |
| [Format] | ASCII                       | ESC                         | 3      | n |
|          | Hex                         | 1B                          | 33     | n |
|          | Decimal                     | 27                          | 51     | n |
| [Range]  | $0 \le n \le 255$           |                             |        |   |

ESC 2 sets the line spacing to 1/6 inch (approximately 4.23 mm).

ESC 3 n sets the line spacing to n /60 inches ( $n \times$  approximately 0.423 mm). The default setting of the paper feed amount is 1/6 inch (n=10).

The line spacing can be set independently in standard mode and in page mode.

```
Program Example

FOR n=8 TO 16 STEP 2

PRINT #1, CHR$(&H1B);"3";CHR$(n);

PRINT #1, "AAAAA"; CHR$(&HA);

NEXT n

PRINT #1, CHR$(&H1B);"2";

PRINT #1, "BBBBB"; CHR$(&HA);

PRINT #1, "CCCCCC"; CHR$(&HA);
```

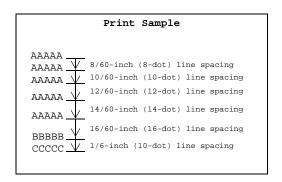

### ESC C n

| [Name]   | Set cut sheet eject length |     |    |   |
|----------|----------------------------|-----|----|---|
| [Format] | ASCII                      | ESC | C  | n |
|          | Hex                        | 1B  | 43 | n |
|          | Decimal                    | 27  | 67 | n |
| [Range]  | $0 \le n \le 127$          |     |    |   |

ESC C n sets the eject length for slip paper to n lines. The default setting for the eject length is n=0. This length is calculated by  $[n \times line spacing setting]$ . No eject length is set if n=0. The eject length set by this command is used by the FF command. The previously specified eject length does not change, even if the line spacing changes.

```
Program Example

PRINT #1, CHR$(&H1B);"C";CHR$(5);←Set eject length
PRINT #1, "AAAAA"; CHR$(&HA);
PRINT #1, "BBBBB"; CHR$(&HC);
```

```
AAAAA
BBBBB _____
Eject length set to 5 lines using ESC C
```

# **Character Commands**

The TM-295/295P supports the following commands for setting character font and size:

| Command | Name                                     |
|---------|------------------------------------------|
| ESC SP  | Set right-side character spacing         |
| ESC %   | Select/cancel user-defined character set |
| ESC &   | Define user-defined characters           |
| ESC R   | Select an international character set    |
| ESC t   | Select character code table              |
| ESC!    | Select print mode(s)                     |
| ESC {   | Turn upside-down printing mode on/off    |
| CAN     | Cancel print data in page mode           |
|         |                                          |

### ESC SP n

| [Name]   | Set right-sid    | Set right-side character spacing |    |   |  |  |
|----------|------------------|----------------------------------|----|---|--|--|
| [Format] | ASCII            | ESC                              | SP | n |  |  |
|          | Hex              | 1B                               | 20 | n |  |  |
|          | Decimal          | 27                               | 32 | n |  |  |
| [Range]  | $0 \le n \le 32$ |                                  |    |   |  |  |

ESC SP n sets the right-side character spacing in half-dot increments. It is used to change the spacing between characters. One dot equals 1/80 inch in the horizontal direction and 1/60 inch in the vertical direction. The default setting is n=0.

The right-side character spacing for double-width mode is twice the normal value. In page mode, the actual dot positions shift by a half dot.

The right-side character spacing can be set independently in standard mode and in page mode.

# Program Example PRINT #1, CHR\$(&H1B);" ";CHR\$(0);← Character spacing set to 0 PRINT #1, "AAAAA"; CHR\$(&HA); PRINT #1, CHR\$(&H1B);" ";CHR\$(6);← Character spacing set to 6 PRINT #1, "BBBBB"; CHR\$(&HA); PRINT #1, CHR\$(&H1B);" ";CHR\$(12);← Character spacing set to 12 PRINT #1, "CCCCCC"; CHR\$(&HA);

# Print Sample AAAAA ← 0-dot right-side character spacing BBBBB ← 3-dot right-side character spacing C C C C C ← 6-dot right-side character spacing

| T. | $\mathbf{c}$ | $\mathbf{O}/$ |   |
|----|--------------|---------------|---|
| F. | 71           | <br>%         | n |

| [Name]             | Select/cance           | el user-def            | ined char | acter set         |                                                                                 |
|--------------------|------------------------|------------------------|-----------|-------------------|---------------------------------------------------------------------------------|
| [Format]           | ASCII                  | ESC                    | %         | n                 |                                                                                 |
|                    | Hex                    | 1B                     | 25        | n                 |                                                                                 |
|                    | Decimal                | 27                     | 37        | n                 |                                                                                 |
| [Range]            | $0 \le n \le 255$      |                        |           |                   |                                                                                 |
| ESC & <i>y c</i> 1 | c2 [x1 d1 d(y          | $\times x1)] \dots [x$ | ck d1 d(  | $(y \times xk)$ ] |                                                                                 |
| [Name]             | Define user-           | defined ch             | aracters  |                   |                                                                                 |
| [Format]           | ASCII                  | ESC                    | &         | y                 | $c1 \ c2 \ [x1 \ d1 \dots d(y \times x1)] \dots [xk \ d1 \dots d(y \times xk)]$ |
|                    | Hex                    | 1B                     | 26        | y                 | $c1 \ c2 \ [x1 \ d1 \dots d(y \times x1)] \dots [xk \ d1 \dots d(y \times xk)]$ |
|                    | Decimal                | 27                     | 38        | y                 | $c1 \ c2 \ [x1 \ d1 \dots d(y \times x1)] \dots [xk \ d1 \dots d(y \times xk)]$ |
| [Range]            | y = 1                  |                        |           |                   |                                                                                 |
|                    | $32 \le c1 \le c2 \le$ | ≤ 126                  |           |                   |                                                                                 |
|                    | $0 \le x \le 6 $ (5 ×  | 7 font)                |           |                   |                                                                                 |
|                    | $0 \le x \le 10$ (7    | $\times$ 7 font)       |           |                   |                                                                                 |
|                    | $0 \le d1 \dots d(y)$  | $\times xk) \leq 255$  | ;         |                   |                                                                                 |
|                    | k = c2 - c1 +          | 1                      |           |                   |                                                                                 |

ESC % n selects or cancels the user-defined character set. When the LSB (least significant bit) of n is 1, the user-defined character set is selected. When it is 0, the internal character set is selected; this is the default setting.

ESC & y c1 c2 [x1 d1 ...  $d(y \times x1)$ ] ... [xk d1 ...  $d(y \times xk)$ ] defines user-defined characters from character code c1 to c2. y and x are the configuration of a user-defined character. y specifies the number of bytes in the vertical direction. x specifies the number of dots in the horizontal direction. Character codes from the alphanumeric characters (20H (decimal 32) to 7EH (decimal 126)) can be defined by c1 and c2. Data (d) specifies a bit printed to 1 and not printed to 0. As the default, user-defined characters are not defined and the internal character set is printed.

Once the user-defined characters have been defined, they are available until ESC @ is executed; the user-defined characters are redefined; the power is turned off; or the printer is reset. When this command is executed, the user-defined bit image is canceled.

```
Program Example
y=1
PRINT #1, CHR$(&H1B);"&";CHR$(y);"AC";
x=7: PRINT #1, CHR$(x);
FOR i=1 TO y*x
 READ d: PRINT #1, CHR$(d);
NEXT i
                                                 Defines the
x=9: PRINT #1, CHR$(x);
                                                 user-defined
FOR i=1 TO y*x
                                                 characters as
                                                 "A", "B", and "C"
 READ d: PRINT #1, CHR$(d);
NEXT i
x=9: PRINT #1, CHR$(x);
FOR i=1 TO y*x
 READ d: PRINT #1, CHR$(d);
NEXT i
PRINT #1, CHR$(&H1B);"%";CHR$(0); \leftarrow Select the internal character set
PRINT #1, "A B C D E"; CHR$(&HA);
PRINT #1, CHR$(&H1B);"%";CHR$(1); \leftarrow Select the user-defined
PRINT #1, "A B C D E"; CHR$(&HA);
DATA &H30,&H78,&HFC,&H78,&H30,&H00,&H00
DATA &H18,&H24,&H42,&H81,&H42,&H24,&H18,&H00,&H00
DATA &H18,&H28,&H4F,&H80,&H4F,&H28,&H18,&H00,&H00
```

```
Print Sample

ABCDE ← Characters from internal character set

♦ ♦ ↑ DE ← Characters from user-defined character set
```

### ESC R n

| [Name]   | Select an international character set |     |    |   |  |
|----------|---------------------------------------|-----|----|---|--|
| [Format] | ASCII                                 | ESC | R  | n |  |
|          | Hex                                   | 1B  | 52 | n |  |
|          | Decimal                               | 27  | 82 | n |  |
| [Range]  | $0 \le n \le 10$                      |     |    |   |  |

**ESC** R n selects an international character set n as follows. The default value is U.S.A. (n=0).

| n  | Country    |
|----|------------|
| 0  | U.S.A.     |
| 1  | France     |
| 2  | Germany    |
| 3  | U.K.       |
| 4  | Denmark I  |
| 5  | Sweden     |
| 6  | Italy      |
| 7  | Spain      |
| 8  | Japan      |
| 9  | Norway     |
| 10 | Denmark II |

# 

### ESC t n

| [Name]   | Select chara    | Select character code table |     |   |  |  |
|----------|-----------------|-----------------------------|-----|---|--|--|
| [Format] | ASCII           | ESC                         | t   | n |  |  |
|          | Hex             | 1B                          | 74  | n |  |  |
|          | Decimal         | 27                          | 116 | n |  |  |
| [Range]  | $0 \le n \le 2$ |                             |     |   |  |  |

ESC t *n* selects a page *n* from the character code table as follows. The alphanumeric characters (20H (decimal 32) to 7FH (decimal 127)) are the same for each page. The graphic characters (80H (decimal 128) to FFH (decimal 255)) are different for each page. The default setting is page 0.

| n | Character Code Table                      |  |  |  |  |  |
|---|-------------------------------------------|--|--|--|--|--|
| 0 | Page 0 (PC437 (U.S.A. , Standard Europe)) |  |  |  |  |  |
| 1 | Page 1 (Katakana)                         |  |  |  |  |  |
| 2 | Page 2 (PC850 (Multilingual))             |  |  |  |  |  |

```
Program Example
PRINT #1, CHR$(&H1B); "t"; CHR$(0); ← Select page 0
GOSUB printing
PRINT #1, CHR$(&H1B);"t";CHR$(1); \leftarrow Select page 1
GOSUB printing
END
printing:
  FOR i=&H20 TO &H7F
    PRINT #1, CHR$(i);
  NEXT i
  PRINT #1, CHR$(&HA);
  FOR i=&H80 TO &HFF
    PRINT #1, CHR$(i);
  NEXT i
  PRINT #1, CHR$(&HA);
  RETURN
```

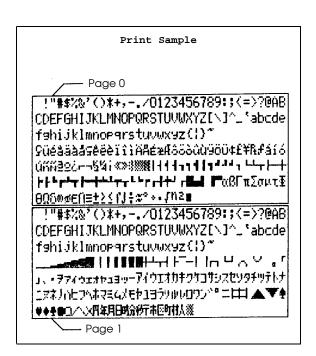

### ESC!n

| [Name]   | Select print r    | Select print mode(s) |    |   |  |  |
|----------|-------------------|----------------------|----|---|--|--|
| [Format] | ASCII             | ESC                  | !  | n |  |  |
|          | Hex               | 1B                   | 21 | n |  |  |
|          | Decimal           | 27                   | 33 | n |  |  |
| [Range]  | $0 \le n \le 255$ |                      |    |   |  |  |

ESC! n selects print modes using n as follows. The default setting is n=0. This command cannot be used with the  $7 \times 7$  font or for underlined printing in page mode. If the  $7 \times 7$  font or underlined printing is selected or canceled in page mode, an internal flag is activated and this command is enabled when the printer returns to standard mode.

| Bit      | Off/On | Hex | Decimal | Function                         |
|----------|--------|-----|---------|----------------------------------|
| 0        | Off    | 00  | 0       | Character font 5 x 7 selected.   |
| 0        | On     | 01  | 1       | Character font 7 x 7 selected.   |
| 1-3      | _      | _   | _       | Undefined.                       |
| 4        | Off    | 00  | 0       | Double-height mode not selected. |
| 4        | On     | 10  | 16      | Double-height mode selected.     |
| 5        | Off    | 00  | 0       | Double-width mode selected.      |
| 5        | On     | 20  | 32      | Double-width mode not selected.  |
| 6        | _      | _   | _       | Undefined.                       |
| 7        | Off    | 00  | 0       | Underline mode not selected.     |
| <b>'</b> | On     | 80  | 128     | Underline mode selected.         |

|       |     | Program Example                               |
|-------|-----|-----------------------------------------------|
|       |     |                                               |
| PRINT | #1, | CHR\$(&H1B);"!";CHR\$(0); "AA";               |
| PRINT | #1, | CHR\$(&H1B);"!";CHR\$(16); "BB";              |
| PRINT | #1, | CHR\$(&H1B);"!";CHR\$(32); "CC";              |
| PRINT | #1, | CHR\$(&H1B);"!";CHR\$(48); "DD";              |
| PRINT | #1, | CHR\$(&H1B);"!";CHR\$(128); "EE";             |
| PRINT | #1, | CHR\$(&H1B);"!";CHR\$(144); "FF";             |
| PRINT | #1, | CHR\$(&H1B);"!";CHR\$(160); "GG";             |
| PRINT | #1, | CHR\$(&H1B);"!";CHR\$(176); "HH"; CHR\$(&HA); |
| PRINT | #1, | CHR\$(&H1B);"!";CHR\$(1); "AA";               |
| PRINT | #1, | CHR\$(&H1B);"!";CHR\$(17); "BB";              |
| PRINT | #1, | CHR\$(&H1B);"!";CHR\$(33); "CC";              |
| PRINT | #1, | CHR\$(&H1B);"!";CHR\$(49); "DD";              |
| PRINT | #1, | CHR\$(&H1B);"!";CHR\$(129); "EE";             |
| PRINT | #1, | CHR\$(&H1B);"!";CHR\$(145); "FF";             |
| PRINT | #1, | CHR\$(&H1B);"!";CHR\$(161); "GG";             |
| PRINT | #1, | CHR\$(&H1B);"!";CHR\$(177); "HH"; CHR\$(&HA); |

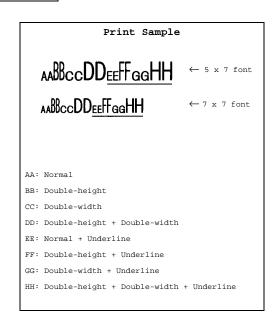

### ESC { n

| [Name]   | Turn upside-down printing mode on/off |     |     |   |  |  |
|----------|---------------------------------------|-----|-----|---|--|--|
| [Format] | ASCII                                 | ESC | {   | n |  |  |
|          | Hex                                   | 1B  | 7B  | n |  |  |
|          | Decimal                               | 27  | 123 | n |  |  |
| [Range]  | $0 \le n \le 255$                     |     |     |   |  |  |

ESC { n turns upside-down printing mode on or off. When the LSB (least significant bit) of n is 1, upside-down printing mode is turned on; when it is 0, upside-down printing mode is turned off. The default setting is n=0. When upside-down mode is turned on, the printer prints  $180^{\circ}$ -rotated characters from right to left. The line printing order is not reversed; therefore be careful of the order of the data transmitted. In standard mode, this command is enabled only when input at the beginning of a line. In page mode, an internal flag is activated and this command is enabled when the printer returns to standard mode.

```
Program Example

PRINT #1, CHR$(&H1B);"{";CHR$(0); ← Cancel GOSUB printing

PRINT #1, CHR$(&H1B);"{";CHR$(1); ← Select GOSUB printing

END

printing:

PRINT #1, "ABCDE"; CHR$(&HA);

PRINT #1, "BCDEF"; CHR$(&HA);

RETURN
```

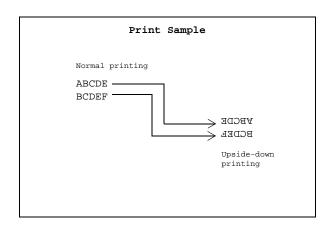

### **CAN**

[Name] Cancel print data in page mode

[Format] ASCII CAN

Hex 18 Decimal 24

**CAN** deletes all the print data for the current print job in page mode. This command is enabled only in page mode.

```
Program Example

PRINT #1, CHR$(&H1B); "L"; ← Select page mode

PRINT #1, CHR$(&H1B); "W"; CHR$(0); CHR$(0); CHR$(0);

CHR$(0); CHR$(120); CHR$(0); CHR$(100); CHR$(0);

PRINT #1, CHR$(&H1B); "T"; CHR$(0);

FOR i=1 TO 200

PRINT #1, "A";

NEXT i

PRINT #1, CHR$(&H1B); "W"; CHR$(30); CHR$(0); CHR$(30);

CHR$(0); CHR$(30); CHR$(0); CHR$(30); CHR$(0);

PRINT #1, CHR$(&H1B); ← Cancel print data

PRINT #1, CHR$(&HC); ← Batch print and return to standard mode
```

# **Panel Button Command**

The TM-295/295P supports the following command for enabling and disabling the panel buttons (FORWARD, REVERSE, and RELEASE).

| Command | Name                         |
|---------|------------------------------|
| ESC c 5 | Enable/disable panel buttons |

### ESC c 5 n

| [Name]   | Enable/disable panel buttons |     |    |    |   |  |
|----------|------------------------------|-----|----|----|---|--|
| [Format] | ASCII                        | ESC | c  | 5  | n |  |
|          | Hex                          | 1B  | 63 | 35 | n |  |
|          | Decimal                      | 27  | 99 | 53 | n |  |
| [Range]  | $0 \le n \le 255$            |     |    |    |   |  |

ESC c 5 n enables or disables the FORWARD, REVERSE, and RELEASE buttons. When the LSB (least significant bit) of n is 1, these buttons are disabled; when it is 0, these buttons are enabled. To prevent problems caused by accidentally pressing these buttons, use this command to disable them.

# **Paper Sensor Commands**

The TM-295/295P supports the following commands for controlling the paper sensor(s) that stop printing and output paper-end signals:

| Command | Name                                               |
|---------|----------------------------------------------------|
| ESC c 4 | Select paper sensor(s) to stop printing            |
| ESC c 3 | Select paper sensor(s) to output paper-end signals |

### ESC c 4 n

| [Name]   | Select paper sensor(s) to stop printing |     |    |    |   |
|----------|-----------------------------------------|-----|----|----|---|
| [Format] | ASCII                                   | ESC | c  | 4  | n |
|          | Hex                                     | 1B  | 63 | 34 | n |
|          | Decimal                                 | 27  | 99 | 52 | n |
| [Range]  | $0 \le n \le 255$                       |     |    |    |   |

ESC c 4 n selects the paper sensor that stops printing when the paper runs out. The default setting is n=0 (both sensors disabled). When both of these sensors are selected to stop printing and either one detects a paper-end, printing stops.

When a paper-end is detected, printing stops after printing the current line and feeding the paper. If the panel buttons are disabled at this time, the printer releases the paper and automatically waits for the next sheet.

The paper sensor(s) used to stop printing are selected by using n as follows:

| Bit | Off/On | Hex | Decimal | Function             |  |
|-----|--------|-----|---------|----------------------|--|
| 0-3 | _      | _   | _       | Undefined.           |  |
| 4   | Off    | 00  | 0       | TOF sensor disabled. |  |
| 4   | On     | 10  | 16      | TOF sensor enabled.  |  |
| 5   | Off    | 00  | 0       | BOF sensor disabled. |  |
| 3   | On     | 20  | 32      | BOF sensor enabled.  |  |
| 6,7 | _      | _   | _       | Undefined.           |  |

|           | Program Example                                             |
|-----------|-------------------------------------------------------------|
| PRINT #1, | CHR\$(&H1B);"c4";CHR\$(32); $\leftarrow$ BOF sensor enabled |

### ESC c 3 n

| [Name]   | Select paper      | $Select\ paper\ sensor(s)\ to\ output\ paper-end\ signals$ |    |    |   |  |  |  |  |
|----------|-------------------|------------------------------------------------------------|----|----|---|--|--|--|--|
| [Format] | ASCII             | ESC                                                        | c  | 3  | n |  |  |  |  |
|          | Hex               | 1B                                                         | 63 | 33 | п |  |  |  |  |
|          | Decimal           | 27                                                         | 99 | 51 | п |  |  |  |  |
| [Range]  | $0 \le n \le 255$ |                                                            |    |    |   |  |  |  |  |

ESC c 3 *n* selects paper sensor(s) to output paper-end signals to a parallel interface. The default setting is *n*=0 (both sensors disabled).

When both of these sensors are selected to output signals and either one detects a paper-end, the paper-end signal is output. This command is enabled only with a parallel interface and is ignored with a serial interface.

The paper sensor(s) used to output paper-end signals are selected by using n as follows:

| Bit | Off/On | Hex | Decimal | Function             |  |  |  |
|-----|--------|-----|---------|----------------------|--|--|--|
| 0-3 | _      | _   | _       | Undefined.           |  |  |  |
| 4   | Off    | 00  | 0       | TOF sensor disabled. |  |  |  |
| 4   | On     | 10  | 16      | TOF sensor enabled.  |  |  |  |
| 5   | Off    | 00  | 0       | BOF sensor disabled. |  |  |  |
| 3   | On     | 20  | 32      | BOF sensor enabled.  |  |  |  |
| 6,7 | _      | _   | _       | Undefined.           |  |  |  |

### Program Example

PRINT #1, CHR\$(&H1B); "c3"; CHR\$(16); ← TOF sensor enabled

# **Printing Paper Command**

The TM-295/295P supports the following command for controlling printing paper:

Command Name

ESC f Set cut sheet wait time

### ESC f *t*1 *t*2

| [Name]   | Set cut sheet     | Set cut sheet wait time |     |            |            |  |
|----------|-------------------|-------------------------|-----|------------|------------|--|
| [Format] | ASCII             | ESC                     | f   | <i>t</i> 1 | t2         |  |
|          | Hex               | 1B                      | 66  | <i>t</i> 1 | <i>t</i> 2 |  |
|          | Decimal           | 27                      | 102 | <i>t</i> 1 | t2         |  |
| [Range]  | t1=0              |                         |     |            |            |  |
|          | $0 \le t2 \le 64$ |                         |     |            |            |  |

ESC f t1 t2 sets the time that the printer waits for slip paper to be inserted and the time from detection of the slip to the start of printing. Since t1=0, the slip paper waiting time is unlimited and the printer continues waiting for a slip to be inserted. The printer starts operation  $t2 \times 0.1$  seconds after the detection of the slip paper. The default for the start operation time is 1 second (t1=0, t2=10).

### Program Example

 ${\tt PRINT \ \#1, \ CHR\$(\&H1B); "f"; CHR\$(0); CHR\$(20);}$ 

# **Print Position Commands**

The TM-295/295P supports the following commands for setting the print position:

| Command | Name                                |
|---------|-------------------------------------|
| HT      | Horizontal tab                      |
| ESC D   | Set horizontal tab positions        |
| ESC W   | Set printing area in page mode      |
| ESC T   | Select print direction in page mode |

| T | 1 | П | г |
|---|---|---|---|
| 1 |   |   | L |

| [Name]   | Horizontal t | ab |
|----------|--------------|----|
| [Format] | ASCII        | HT |
|          | Hex          | 09 |
|          | Decimal      | 9  |

### ESC D n1 ... nk NUL

| [Name]   | Set horizontal tab positions |     |    |       |     |  |
|----------|------------------------------|-----|----|-------|-----|--|
| [Format] | ASCII                        | ESC | D  | n1 nk | NUL |  |
|          | Hex                          | 1B  | 44 | n1 nk | 00  |  |
|          | Decimal                      | 27  | 68 | n1 nk | 0   |  |
| [Range]  | $1 \le n \le 255$            |     |    |       |     |  |
|          | $0 \le k \le 32$             |     |    |       |     |  |

HT moves the print start position to the next horizontal tab. This command is ignored unless the next horizontal tab position has been set.

ESC D  $n1 \dots nk$  NUL sets a horizontal tab to the left margin or n columns from the beginning of a line, with k indicating the total number of horizontal tab positions to be set. A maximum of 32 tab positions can be set. This command cancels any previous horizontal tab settings. The default tab positions are every eight characters for the  $5 \times 7$  font.

```
Program Example

PRINT #1, "0123456789012345678901234567890123456";

PRINT #1, CHR$(&HA);

GOSUB ht

PRINT #1, CHR$(&H1B); "D"; CHR$(10); CHR$(20);

CHR$(30); CHR$(0);

GOSUB ht

END

ht:
   FOR i=1 TO 4
        PRINT #1, CHR$(&H9); "H";

NEXT i
   PRINT #1, CHR$(&HA);

RETURN
```

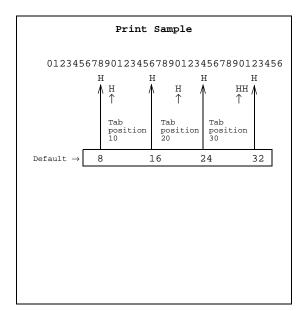

# ESCW xl xh yl yh dxl dxh dyl dyh

| [Name]   | Set printing an                                                                                                    | rea in page | mode |                             |  |
|----------|----------------------------------------------------------------------------------------------------|-------------|------|-----------------------------|--|
| [Format] | ASCII                                                                                                    | ESC         | W    | хь хн уь ун дхь дхн дуь дун |  |
|          | Hex                                                                                                    | 1B          | 57   | хь хн уь ун дхь дхн дуь дун |  |
|          | Decimal                                                                                                    | 27          | 87   | хг хн уг ун дхг дхн дуг дун |  |
| [Range]  | $0 \le xL \le 255$ , $xH=0$ , $0 \le yL \le 255$ , $0 \le yH \le 1$ , $0 \le dxL \le 255$ , $dxH=0$ , $0 \le dyL \le 255$ , $0 \le dyH \le 1$ (except for $dxL = dxH = 0$ or $dyL = dyH = 0$ ) |             |      |                             |  |

### ESC T n

| [Name]   | Select print direction in page mode |     |    |   |
|----------|-------------------------------------|-----|----|---|
| [Format] | ASCII                               | ESC | T  | n |
|          | Hex                                 | 1B  | 54 | n |
|          | Decimal                             | 27  | 84 | n |
| [Range]  | $0 \le n \le 3$                     |     |    |   |
|          | $48 \le n \le 51$                   |     |    |   |

ESC W xL xH yL yH dxL dxH dyL dyH sets the size and position of the printing area in page mode as follows:

Horizontal starting position =  $(xL + xH \times 256)$ Vertical starting position =  $(yL + yH \times 256)$ Printing area width =  $(dxL + dxH \times 256)$  dots Printing area height =  $(dyL + dyH \times 256)$  dots

The default settings are as follows:

$$xL = xH = yL = yH = 0$$
  
 $dxL = 210, dxH = 0, dyL = 224, dyH = 1$ 

This command is enabled only in page mode. If this command is entered in standard mode, an internal flag is activated and the command is enabled when the printer selects page mode.

For ESC W and ESC T, one dot equals 1/80 inch in the horizontal direction and 1/60 inch in the vertical direction.

ESC T n selects the print direction and starting position in page mode specified by n as shown below. The default setting is n=0. This command is enabled only in page mode. If this command is entered in standard mode, an internal flag is activated and the command is enabled when the printer selects page mode.

| n     | Print Direction | Starting Position             |
|-------|-----------------|-------------------------------|
| 0, 48 | Left to right   | Upper left (A in the figure)  |
| 1,49  | Bottom to top   | Lower left (B in the figure)  |
| 2,50  | Right to left   | Lower right (C in the figure) |
| 3,51  | Top to bottom   | Upper right (D in the figure) |

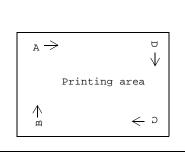

```
PRINT #1, CHR$(&H1B); "L"; ← Select page mode

PRINT #1, CHR$(&H1B); "W"; CHR$(0); CHR$(0); CHR$(0); CHR$(100); CHR$(100
```

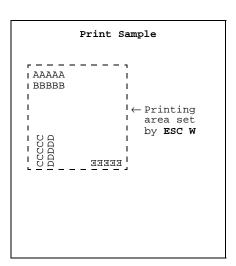

# **Bit-Image Command**

The TM-295/295P supports the following bit-image command:

Command Name

ESC \* Select bit-image mode

# ESC \* m nl nH d1 ... dk

| [Name]   | Select bit-image mode    |     |    |   |    |    |       |
|----------|--------------------------|-----|----|---|----|----|-------|
| [Format] | ASCII                    | ESC | *  | m | nL | пн | d1 dk |
|          | Hex                      | 1B  | 2A | m | nL | пн | d1 dk |
|          | Decimal                  | 27  | 42 | m | nL | пн | d1 dk |
| [Range]  | m = 0, 1                 |     |    |   |    |    |       |
|          | $0 \le nL \le 255$       |     |    |   |    |    |       |
|          | $0 \le nH \le 3$         |     |    |   |    |    |       |
|          | $0 \le d \le 255$        |     |    |   |    |    |       |
|          | $k = nL + nH \times 255$ |     |    |   |    |    |       |

ESC \* m nL nH d1 ... dk selects a bit-image mode using m for the number of dots specified by  $(nL + nH \times 256)$ . This command is used to print a predefined picture or logo. The modes selectable by m are as follows:

|   |                      | Vertical D        | irection             | Horizontal Direction |                        |  |
|---|----------------------|-------------------|----------------------|----------------------|------------------------|--|
| m | Mode                 | Number of<br>Dots | Dot Density<br>(DPI) | Dot Density<br>(DPI) | Maximum Number of Dots |  |
| 0 | 8-dot single-density | 8                 | 60                   | 80                   | 210                    |  |
| 1 | 8-dot double-density | 8                 | 60                   | 160                  | 420                    |  |

```
Program Example

m=0: GOSUB bitimage8
m=1: GOSUB bitimage8
END

bitimage8:
   PRINT #1, CHR$(&H1B);"*";CHR$(m);CHR$(180);CHR$(0);
   FOR i=1 TO 180
        PRINT #1, CHR$(i);
   NEXT i
   PRINT #1, CHR$(&HA);
   RETURN
```

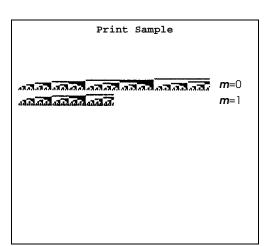

# **Status Commands**

The TM-295/295P supports the following status transmission commands. These commands can be used to determine the status of the printer, paper sensors, and peripheral devices connected to the printer.

| Command | Name                                       |
|---------|--------------------------------------------|
| GS a    | Enable/disable Automatic Status Back (ASB) |
| GS r    | Transmit status                            |
| DLE EOT | Real-time status transmission              |
| ESC u   | Transmit peripheral device status          |
| ESC v   | Transmit paper sensor status               |
|         |                                            |

### GS a n

| [Name]   | Enable/disal      | Enable/disable Automatic Status Back (ASB) |    |   |  |  |  |
|----------|-------------------|--------------------------------------------|----|---|--|--|--|
| [Format] | ASCII             | GS                                         | a  | п |  |  |  |
|          | Hex               | 1D                                         | 61 | п |  |  |  |
|          | Decimal           | 29                                         | 97 | п |  |  |  |
| [Range]  | $0 \le n \le 255$ |                                            |    |   |  |  |  |

GS a n selects a status for ASB transmission. ASB is enabled if any status item is selected. The printer automatically transmits a 4-byte status message whenever the status changes. Multiple status items can be selected. When n=0, ASB is disabled. The default setting is n=0. If ASB is enabled when the printer is disabled by the ESC = command, the printer transmits a 4-byte status message whenever the status changes. The status items are selected using n as follows:

| Bit | Off/On | Hex | Decimal | Function                                         |
|-----|--------|-----|---------|--------------------------------------------------|
| 0   | Off    | 00  | 0       | Drawer kick-out connector pin 3 status disabled. |
|     | On     | 01  | 1       | Drawer kick-out connector pin 3 status enabled.  |
| 1   | Off    | 00  | 0       | On-line/off-line status disabled.                |
| '   | On     | 02  | 2       | On-line/off-line status enabled.                 |
| 2   | Off    | 00  | 0       | Error status disabled.                           |
| 2   | On     | 04  | 4       | Error status enabled.                            |
| 3,4 | _      | _   | _       | Undefined.                                       |
| 5   | Off    | 00  | 0       | Slip paper sensor status disabled.               |
| 3   | On     | 20  | 32      | Slip paper sensor status enabled.                |
| 6,7 | _      | _   | _       | Undefined.                                       |

### Program Example

PRINT #1, CHR\$(&H1D); "a"; CHR\$(4);  $\leftarrow$  Enable "Error" status

# First byte (printer information)

| Bit | Off/On | Hex | Decimal | Status for ASB                                           |
|-----|--------|-----|---------|----------------------------------------------------------|
| 0   | Off    | 00  | 0       | Not used. Fixed to Off.                                  |
| 1   | Off    | 00  | 0       | Not used. Fixed to Off.                                  |
| 2   | Off    | 00  | 0       | Drawer kick-out connector pin 3 is LOW.                  |
|     | On     | 04  | 4       | Drawer kick-out connector pin 3 is HIGH.                 |
| 3   | Off    | 00  | 0       | On-line.                                                 |
| 0   | On     | 08  | 8       | Off-line.                                                |
| 4   | On     | 10  | 16      | Not used. Fixed to On.                                   |
| 5   | _      | _   | _       | Undefined.                                               |
| 6   | Off    | 00  | 0       | Paper is not being fed by the FORWARD or REVERSE button. |
|     | On     | 40  | 64      | Paper is being fed by the FORWARD or REVERSE button.     |
| 7   | Off    | 00  | 0       | Not used. Fixed to Off.                                  |

# Second byte (error information)

| Bit | Off/On | Hex | Decimal | Status for ASB                |
|-----|--------|-----|---------|-------------------------------|
| 0-3 | _      | _   | _       | Undefined.                    |
| 4   | Off    | 00  | 0       | Not used. Fixed to Off.       |
| 5   | Off    | 00  | 0       | No unrecoverable error.       |
|     | On     | 20  | 32      | Unrecoverable error occurred. |
| 6   | _      | _   | _       | Undefined.                    |
| 7   | Off    | 00  | 0       | Not used. Fixed to Off.       |

# Third byte (paper sensor information)

| Bit | Off/On | Hex | Decimal | Status for ASB                         |
|-----|--------|-----|---------|----------------------------------------|
| 0-3 | _      | _   | _       | Undefined.                             |
| 4   | Off    | 00  | 0       | Not used. Fixed to Off.                |
| 5   | Off    | 00  | 0       | Slip paper detected by BOF sensor.     |
| 3   | On     | 20  | 32      | Slip paper not detected by BOF sensor. |
| 6   | Off    | 00  | 0       | Slip paper detected by TOF sensor.     |
|     | On     | 40  | 64      | Slip paper not detected by TOF sensor. |
| 7   | Off    | 00  | 0       | Not used. Fixed to Off.                |

# Fourth byte (paper sensor information)

| Bit | Off/On | Hex | Decimal | Status for ASB                    |
|-----|--------|-----|---------|-----------------------------------|
| 0   | Off    | 00  | 0       | Slip paper selected.              |
| 1   | Off    | 00  | 0       | Slip paper printing possible.     |
| '   | On     | 02  | 2       | Slip paper printing not possible. |
| 2,3 | _      | _   | _       | Not used.                         |
| 4   | Off    | 00  | 0       | Not used. Fixed to Off.           |
| 5,6 | _      | _   | _       | Undefined.                        |
| 7   | Off    | 00  | 0       | Not used. Fixed to Off.           |

# GS r n

| [Name]   | Transmit status   |    |     |   |  |
|----------|-------------------|----|-----|---|--|
| [Format] | ASCII             | GS | r   | n |  |
|          | Hex               | 1D | 72  | n |  |
|          | Decimal           | 29 | 114 | n |  |
| [Range]  | $1 \le n \le 2$   |    |     |   |  |
|          | $49 \le n \le 50$ |    |     |   |  |

GS r n transmits 1 byte of status data specified by n as follows: paper sensor status when n=1 or 49 and drawer kick-out connector status when n=2 or 50.

Paper sensor status (n=1, 49)

| Bit | Off/On | Hex | Decimal | Status                                 |
|-----|--------|-----|---------|----------------------------------------|
| 0   | Off    | 00  | 0       | Slip paper detected by BOF sensor.     |
|     | On     | 01  | 1       | Slip paper not detected by BOF sensor. |
| 1   | Off    | 00  | 0       | Slip paper detected by TOF sensor.     |
| '   | On     | 02  | 2       | Slip paper not detected by TOF sensor. |
| 2,3 | _      | _   | _       | Undefined.                             |
| 4   | Off    | 00  | 0       | Not used. Fixed to Off.                |
| 5,6 | _      | _   | _       | Undefined.                             |
| 7   | Off    | 00  | 0       | Not used. Fixed to Off.                |

# Drawer kick-out connector status (n=2, 50)

| Bit | Off/On | Hex | Decimal | Status                                   |
|-----|--------|-----|---------|------------------------------------------|
| 0   | Off    | 00  | 0       | Drawer kick-out connector pin 3 is LOW.  |
| O   | On     | 01  | 1       | Drawer kick-out connector pin 3 is HIGH. |
| 1-3 | _      | _   | _       | Undefined.                               |
| 4   | Off    | 00  | 0       | Not used. Fixed to Off.                  |
| 5,6 | _      | _   | _       | Undefined.                               |
| 7   | Off    | 00  | 0       | Not used. Fixed to Off.                  |

## Program Example

PRINT #1, CHR\$(&H1D);"r";CHR\$(1);  $\leftarrow$  Transmits paper sensor status

# DLE EOT n

| [Name]   | Real-time st          | Real-time status transmission |    |   |  |  |
|----------|-----------------------|-------------------------------|----|---|--|--|
| [Format] | ASCII                 | ASCII DLE EOT                 |    |   |  |  |
|          | Hex                   | 10                            | 04 | n |  |  |
|          | Decimal               | 16                            | 4  | n |  |  |
| [Range]  | $1 \le n \le 3$ $n=5$ |                               |    |   |  |  |

**DLE EOT** *n* transmits the specified status in real time. With the serial interface model, this command is executed even if the printer is off-line or the receive buffer is full. However, with the parallel interface model, this command cannot be executed if the printer is off-line or the receive buffer is full, since the printer is busy and unable to receive data. *n* indicates the status function as follows:

| n | Function                   |
|---|----------------------------|
| 1 | Transmit printer status    |
| 2 | Transmit off-line status   |
| 3 | Transmit error status      |
| 5 | Transmit slip paper status |

### Program Example

PRINT #1, CHR\$(&H10); CHR\$(&H4); CHR\$(2);  $\leftarrow$  Transmits off-line status

# Printer status (n=1)

| Bit | Off/On | Hex | Decimal | Status                                   |
|-----|--------|-----|---------|------------------------------------------|
| 0   | Off    | 00  | 0       | Not used. Fixed to Off.                  |
| 1   | On     | 02  | 2       | Not used. Fixed to On.                   |
| 2   | Off    | 00  | 0       | Drawer kick-out connector pin 3 is LOW.  |
| 2   | On     | 04  | 4       | Drawer kick-out connector pin 3 is HIGH. |
| 3   | Off    | 00  | 0       | On-line.                                 |
| 3   | On     | 08  | 8       | Off-line.                                |
| 4   | On     | 10  | 16      | Not used. Fixed to On.                   |
| 5,6 | _      | _   | _       | Undefined.                               |
| 7   | Off    | 00  | 0       | Not used. Fixed to Off.                  |

# Off-line status (n=2)

| Bit | Off/On | Hex | Decimal | Status                                                   |
|-----|--------|-----|---------|----------------------------------------------------------|
| 0   | Off    | 00  | 0       | Not used. Fixed to Off.                                  |
| 1   | On     | 02  | 2       | Not used. Fixed to On.                                   |
| 2   | _      | _   | _       | Undefined.                                               |
| 3   | Off    | 00  | 0       | Paper is not being fed by the FORWARD or REVERSE button. |
| 3   | On     | 08  | 8       | Paper is being fed by the FORWARD or REVERSE button.     |
| 4   | On     | 10  | 16      | Not used. Fixed to On.                                   |
| 5   | Off    | 00  | 0       | No paper-end stop.                                       |
|     | On     | 20  | 32      | Printing stops due to paper-end.                         |

| Bit | Off/On | Hex | Decimal | Status                  |
|-----|--------|-----|---------|-------------------------|
| 6   | Off    | 00  | 0       | No error.               |
| 6   | On     | 40  | 64      | Error occurred.         |
| 7   | Off    | 00  | 0       | Not used. Fixed to Off. |

# Error status (*n*=3)

| Bit | Off/On | Hex | Decimal | Status                        |
|-----|--------|-----|---------|-------------------------------|
| 0   | Off    | 00  | 0       | Not used. Fixed to Off.       |
| 1   | On     | 02  | 2       | Not used. Fixed to On.        |
| 2,3 | _      | _   | _       | Undefined.                    |
| 4   | On     | 10  | 16      | Not used. Fixed to On.        |
| 5   | Off    | 00  | 0       | No unrecoverable error.       |
| 3   | On     | 20  | 32      | Unrecoverable error occurred. |
| 6   | _      | _   | _       | Undefined.                    |
| 7   | Off    | 00  | 0       | Not used. Fixed to Off.       |

# Slip paper status (n=5)

| Bit | Off/On | Hex | Decimal | Status                                  |
|-----|--------|-----|---------|-----------------------------------------|
| 0   | Off    | 00  | 0       | Not used. Fixed to Off.                 |
| 1   | On     | 02  | 2       | Not used. Fixed to On.                  |
| 2   | Off    | 00  | 0       | Slip paper selected.                    |
| 3   | Off    | 00  | 0       | Does not wait for slip paper insertion. |
| 3   | On     | 08  | 8       | Waits for slip paper insertion.         |
| 4   | On     | 10  | 16      | Not used. Fixed to On.                  |
| 5   | Off    | 00  | 0       | Slip paper detected by BOF sensor.      |
| 5   | On     | 20  | 32      | Slip paper not detected by BOF sensor.  |
| 4   | Off    | 00  | 0       | Slip paper detected by TOF sensor.      |
| 6   | On     | 40  | 64      | Slip paper not detected by TOF sensor.  |
| 7   | Off    | 00  | 0       | Not used. Fixed to Off.                 |

# ESC u n

| [Name] Transn  | Transmit peripheral device status |     |   |  |  |
|----------------|-----------------------------------|-----|---|--|--|
| [Format] ASCII | ESC                               | u   | n |  |  |
| Hex            | 1B                                | 75  | n |  |  |
| Decim          | al 27                             | 117 | n |  |  |
| Hex            | _                                 |     |   |  |  |

[Range] n = 0, 48

ESC u n transmits the status of drawer kick-out connector pin 3 as 1 byte of data when n=0 or 48. This command allows the host to determine the status of a peripheral device. GS r is preferred for checking the status because ESC u is not a recommended command.

# Peripheral device status

| Bit | Off/On | Hex | Decimal | Status                                   |
|-----|--------|-----|---------|------------------------------------------|
| 0   | Off    | 00  | 0       | Drawer kick-out connector pin 3 is LOW.  |
|     | On     | 01  | 1       | Drawer kick-out connector pin 3 is HIGH. |
| 1-3 | _      | _   | _       | Undefined.                               |
| 4   | Off    | 00  | 0       | Not used. Fixed to Off.                  |
| 5,6 | _      | _   | _       | Undefined.                               |
| 7   | Off    | 00  | 0       | Not used. Fixed to Off.                  |

### Program Example

PRINT #1, CHR\$(&H1B); "p"; CHR\$(0); CHR\$(25); CHR\$(250);  $\leftarrow$  Generates a pulse PRINT #1, CHR\$(&H1B); "u"; CHR\$(0);

# ESC v

| [Name]   | Transmit pa | Transmit paper sensor status |     |  |  |  |
|----------|-------------|------------------------------|-----|--|--|--|
| [Format] | ASCII       | ESC                          | v   |  |  |  |
|          | Hex         | 1B                           | 76  |  |  |  |
|          | Decimal     | 27                           | 118 |  |  |  |

ESC v transmits the status of a paper sensor as 1 byte of data. GS r is preferred for checking the status because ESC v is not a recommended command. The status to be transmitted is shown in the table below.

# Paper sensor status

| Bit | Off/On | Hex | Decimal | Status                                 |  |
|-----|--------|-----|---------|----------------------------------------|--|
| 0   | Off    | 00  | 0       | Slip paper detected by BOF sensor.     |  |
|     | On     | 01  | 1       | Slip paper not detected by BOF sensor. |  |
| 1   | Off    | 00  | 0       | Slip paper detected by TOF sensor.     |  |
|     | On     | 02  | 2       | Slip paper not detected by TOF sensor. |  |
| 2,3 | _      | _   | _       | Undefined.                             |  |
| 4   | Off    | 00  | 0       | Not used. Fixed to Off.                |  |
| 5,6 | _      | _   | _       | Undefined.                             |  |
| 7   | Off    | 00  | 0       | Not used. Fixed to Off.                |  |

### Program Example

PRINT #1, CHR\$(&H1B); "v";

# **Mechanism Control Commands**

The TM-295/295P supports the following mechanism control commands:

Command Name

ESC F Set/cancel cut sheet reverse eject

ESC q Release

# ESCFn

| [Name]   | Set/cancel cut sheet reverse eject |    |    |   |  |
|----------|------------------------------------|----|----|---|--|
| [Format] | ASCII ESC F n                      |    |    |   |  |
|          | Hex                                | 1B | 46 | n |  |
|          | Decimal                            | 27 | 70 | n |  |
| [Range]  | $0 \le n \le 255$                  |    |    |   |  |

ESC F n selects or cancels the slip paper reverse eject specified by FF. When the LSB (least significant bit) of n is 1, reverse ejection is selected; when it is 0, reverse ejection is canceled (forward ejection is automatically selected). The default setting is n=0.

Program Example

PRINT #1, CHR\$(&H1B);"F";CHR\$(1);  $\leftarrow$  Slip paper reverse ejection selected

# ESC q

| [Name]   | Release |     |     |
|----------|---------|-----|-----|
| [Format] | ASCII   | ESC | q   |
|          | Hex     | 1B  | 71  |
|          | Decimal | 27  | 113 |

ESC q releases the paper. This command is available only in standard mode.

Program Example
PRINT #1, CHR\$(&H1B);"q"

# **Miscellaneous Function Commands**

The TM-295/295P supports the following miscellaneous function commands:

| Command | Name                     |
|---------|--------------------------|
| ESC =   | Select peripheral device |
| ESC @   | Initialize printer       |
| ESC p   | Generate pulse           |
| ESC L   | Select page mode         |
| GS I    | Transmit printer ID      |

# ESC = n

| [Name]   | Select periphe  | ral device |    |   |
|----------|-----------------|------------|----|---|
| [Format] | ASCII           | ESC        | =  | n |
|          | Hex             | 1B         | 3D | n |
|          | Decimal         | 27         | 61 | n |
| [Range]  | $0 \le n \le 3$ |            |    |   |

ESC = n selects the device to which the host computer sends data, based on the value of n as follows:

| Bit | Off/On | Hex | Decimal | Function          |
|-----|--------|-----|---------|-------------------|
| 0   | Off    | 00  | 0       | Printer disabled. |
|     | On     | 01  | 1       | Printer enabled.  |
| 1-7 | _      | _   | _       | Undefined.        |

When the LSB (least significant bit) of n is 1, the printer is enabled; when it is 0, the printer is disabled. The default setting is n=1.

```
PRINT #1, CHR$(&H1B);"=";CHR$(1);← Printer enabled
PRINT #1, "AAAAA";
PRINT #1, CHR$(&H1B);"=";CHR$(0);← Printer disabled
PRINT #1, "BBBBB";
PRINT #1, CHR$(&H1B);"=";CHR$(1);← Printer enabled
PRINT #1, CHCCCC"; CHR$(&HA);
```

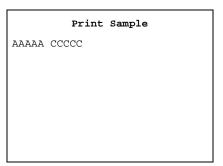

### ESC@

| [Name]   | Initialize pr | inter |    |
|----------|---------------|-------|----|
| [Format] | ASCII         | ESC   | @  |
|          | Hex           | 1B    | 40 |
|          | Decimal       | 27    | 64 |

ESC @ initializes the printer. All settings, including character font and line spacing settings, are canceled. The data in the print buffer is cleared and the printer mode is reset to the mode that was in effect when the power was turned on. The DIP switch settings are not checked again, and the data in the receive buffer is not cleared.

```
Program Example

PRINT #1, CHR$(&H1B);"!";CHR$(48);
PRINT #1, "AAAAA"; CHR$(&HA);
PRINT #1, CHR$(&H1B);"@";
PRINT #1, "BBBBB"; CHR$(&HA);
```

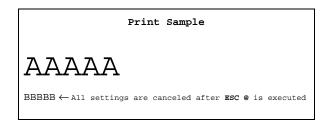

#### ESC p *m t1 t2*

| [Name]   | Generate pu        | lse |     |   |            |            |
|----------|--------------------|-----|-----|---|------------|------------|
| [Format] | ASCII              | ESC | p   | m | <i>t</i> 1 | t2         |
|          | Hex                | 1B  | 70  | m | <i>t</i> 1 | <i>t</i> 2 |
|          | Decimal            | 27  | 112 | m | <i>t</i> 1 | <i>t</i> 2 |
| [Range]  | m = 0, 1, 48,      | 49  |     |   |            |            |
|          | $0 \le t1 \le 255$ |     |     |   |            |            |
|          | $0 \le t2 \le 255$ |     |     |   |            |            |

ESC p m t1 t2 sends a pulse (on time=  $t1 \times 2$  msec / off time=  $t2 \times 2$  msec) to the specified connector pin. When m=0 or 48, the pulse is sent to drawer kick-out connector pin 2; when m=1 or 49, the pulse is sent to drawer kick-out connector pin 5.

```
Program Example

PRINT #1, CHR$(&H1B); "p"; CHR$(0); CHR$(25); CHR$(250);
```

#### ESC L

| [Name]   | Select page |     |    |
|----------|-------------|-----|----|
| [Format] | ASCII       | ESC | L  |
|          | Hex         | 1B  | 4C |
|          | Decimal     | 27  | 76 |

ESC L switches from standard mode to page mode. This command is enabled only when input at the beginning of a line in standard mode; it has no effect in page mode. Standard mode is selected as the default. When FF is entered in page mode, the printer returns to standard mode.

```
PRINT #1, CHR$(&H1B); "L"; 
Select page mode

PRINT #1, CHR$(&H1B); "W"; CHR$(0); CHR$(0); CHR$(0); CHR$(50); CHR$(50); CHR$(50); CHR$(50); CHR$(50); CHR$(50); CHR$(50); CHR$(50); CHR$(50); CHR$(50); CHR$(50); CHR$(50); CHR$(50); CHR$(50); CHR$(50); CHR$(60); CHR$(60); CHR$(60); CHR$(60); CHR$(60); 

PRINT #1, "BBBBB"; CHR$(60); 
Store characters for printing PRINT #1, "CCCCCC"; CHR$(60); 
Batch print
```

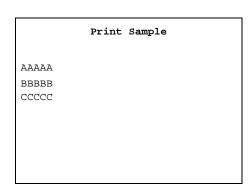

#### GSIn

| [Name]   | Transmit pri      | inter ID |    |   |
|----------|-------------------|----------|----|---|
| [Format] | ASCII             | GS       | I  | n |
|          | Hex               | 1D       | 49 | n |
|          | Decimal           | 29       | 73 | n |
| [Range]  | $1 \le n \le 3$   |          |    |   |
|          | $49 \le n \le 51$ |          |    |   |

GS I *n* transmits the printer ID specified by *n* as follows. Each printer ID consists of 1 byte of data.

| n    | Printer ID       | Specification        | ID                            |
|------|------------------|----------------------|-------------------------------|
| 1,49 | Printer model ID | TM-295/295P          | 02H                           |
| 2,50 | Type ID          | See table below.     | 00H                           |
| 3,51 | ROM version ID   | Version x.xx ESC/POS | Refer to current ROM version. |

#### Type ID (n=2 or 50)

| Bit  | Off/On | Hex | Decimal | Function                               |
|------|--------|-----|---------|----------------------------------------|
| 0    | Off    | 00  | 0       | Two-byte character code not supported. |
| 1    | Off    | 00  | 0       | Not auto-cutter equipped.              |
| 2, 3 | _      | _   | _       | Undefined.                             |
| 4    | Off    | 00  | 0       | Not used. Fixed to Off.                |
| 5, 6 | _      | _   | _       | Undefined.                             |
| 7    | Off    | 00  | 0       | Not used. Fixed to Off.                |

```
Program Example

PRINT #1, CHR$(&H1D);"I";CHR$(1);←Transmits printer ID
```

### **Character Code Tables**

**SP** in a table represents space. Refer to page 1-35 for information on how to read these tables.

Page 0 (PC437: U.S.A., Standard Europe) (International character set: U.S.A.)

|          | HEX  | 0     |    | 1      |    | 2    |    | 3        |     | 4        |    | 5    |     | 6    |    | 7    |   | 8    |     | 9    | I     | A   |          | В   |    | C   |   | D    |    | E    |      | F   |
|----------|------|-------|----|--------|----|------|----|----------|-----|----------|----|------|-----|------|----|------|---|------|-----|------|-------|-----|----------|-----|----|-----|---|------|----|------|------|-----|
| HEX      | BIN  | 0000  |    | 0001   |    | 010  | 00 | )11      |     | .00      | 01 | .01  | 0.  | 110  | 01 | 111  |   | 000  |     | 001  |       | 10  |          | )11 | 11 | 100 |   | 101  | 1  | 110  |      | 111 |
| 0        | 0000 | NUL _ |    | DLE    | SP |      | 0  |          | @   |          | Ρ, |      | `   |      | р  |      | Ç |      | É   |      | á     |     | ₩.       |     | L. |     | 1 |      | α  |      | ≡ ,  |     |
| Ľ        | 0000 | 0     | 10 | 16     | _  | 32   |    | 48       | _   | 64       |    | 80   |     | 96   |    | 112  |   | 128  |     | 144  |       | 160 |          | 176 |    | 192 | _ | 208  |    | 224  |      | 240 |
| 1        | 0001 | _     |    | -      | !  |      | 1  |          | Α,  |          | Q  |      | а   |      | q  |      | ü |      | æ   |      | í,    |     | ₩,       |     | Τ. |     | T |      | ß  |      | ±,   |     |
| L_       |      | 0     | 11 | 17     | ,, | 33   |    | 49       |     | 65       |    | 81   |     | 97   |    | 113  |   | 129  |     | 145  |       | 161 |          | 177 |    | 193 |   | 209  |    | 225  |      | 241 |
| 2        | 0010 | Го    |    | [10    |    |      | 2  |          | В   |          | R  | -00  | b   |      | r  |      | é | 100  | Æ   |      | ó,    |     | *        | 170 | Τ, | 104 | Ŧ | 010  | Γ  | 000  | ≥,   | 040 |
|          |      | - 10  | 12 | 18     | #  | 34   | 0  | 50       | ᆛ   | 66       |    | 82   |     | 98   |    | 114  | â | 130  | ô   | 146  | ú     | 162 | <b>-</b> | 178 | لب | 194 | L | 210  | _  | 226  |      | 242 |
| 3        | 0011 | [6    | 13 | 19     | #  | 35   | 3  | 51       | C   | 67       | S  | 83   | c   | 99   | s  | 115  |   | 131  | 0   | 147  |       | 163 | ١,       | 179 | ۲, | 195 | _ | 211  | π  | 227  | ≤ ,  | 243 |
|          |      | EOT   | 13 | 119    | \$ | 30   | 4  | 91       | D   | 01       | T  | - 00 | d   | 99   | t. | 110  | ä | 131  | ö   |      | ñ     | 103 | T        | 119 |    | 195 | L | 211  | Σ  | 221  | ᅱ    | 243 |
| 4        | 0100 |       | 14 | 20     |    | 36   | -  | 52       | ا   | 68       | 1  | 84   | u   | 100  |    | 116  |   | 132  | ٧   | 148  |       | 164 | ٦,       | 180 | -  | 196 | - | 212  | 4  | 228  | l' 1 | 244 |
|          |      | ENQ   | -  | 120    | %  | 1 00 | 5  | 02       | E   | 00       | U  | 04   | e   | 100  | u  | 110  | à | 102  | ò   |      | Ñ     |     | -        | 100 | Ŧ  | 130 | г | 212  | σ  | 220  | Н    | 244 |
| 5        | 0101 |       | 15 | 21     | 1  | 37   | Ŭ  | 53       | ~   | 69       | Ŭ  | 85   |     | 101  |    | 117  |   | 133  | ~   | 149  |       | 165 | ١,       | 181 |    | 197 | ' | 213  | Ŭ  | 229  | ١ ١  | 245 |
| T.       | 2440 |       | 1  | 17.5   | &  |      | 6  | - 00     | F   |          | V, |      | f   | -02  | v  |      | å | 200  | û   |      | a     |     | 1        |     | F  |     | Г |      | μ  |      | ÷    |     |
| 6        | 0110 | 0     | )6 | 22     |    | 38   |    | 54       | - 1 | 70       | İ  | 86   |     | 102  |    | 118  |   | 134  |     | 150  | _[    | 166 |          | 182 |    | 198 |   | 214  | •  | 230  |      | 246 |
| 7        | 0111 |       |    |        | ,  |      | 7  |          | G   |          | W  |      | g   |      | w  |      | ç | -    | ù   |      | ō     |     | ٦        |     | F  |     | + |      | τ  |      | ≈    |     |
| Ľ        | 0111 | 0     | 7  | 23     |    | 39   |    | 55       |     | 71       |    | 87   |     | 103  |    | 119  |   | 135  |     | 151  |       | 167 |          | 183 |    | 199 |   | 215  |    | 231  |      | 247 |
| 8        | 1000 |       |    | CAN    | (  |      | 8  |          | Н   |          | Х  |      | h   |      | x  |      | ê |      | ÿ   |      | ن     |     | ٦        |     | ı, |     | + |      | Φ  |      | °    |     |
| Ľ        |      | 0     | 8  | 24     |    | 40   |    | 56       |     | 72       |    | 88   | L   | 104  |    | 120  |   | 136  |     | 152  |       | 168 |          | 184 |    | 200 |   | 216  |    | 232  | Ш    | 248 |
| 9        | 1001 | HT _  | 4  | _      | )  |      | 9  |          | I   |          | Y  |      | i   |      | У  | ,    | ë |      | Ö   |      | Γ,    |     | 4        |     | r  |     | - |      | θ  |      |      |     |
| Ľ        | 1001 |       | 9  | 25     | L. | 41   |    | 57       | ليا | 73       | _  | 89   | L.  | 105  |    | 121  |   | 137  |     | 153  | _     | 169 |          | 185 |    | 201 |   | 217  |    | 233  | ш    | 249 |
| A        | 1010 | LF    |    | [00    | *  | 40   | :  | <u> </u> | J   | 7.4      | Z  | -00  | j   | 100  | z  | 100  | è |      | Ü   | 154  | ٦,    | 150 | ١,       | 100 | 4  | 000 | г | 010  | Ω  | 00.4 |      | 050 |
| <b>—</b> |      | 1-1   | 0  | ESC 26 | -  | 42   | -  | 58       | 17  | 74       | F  | 90   | 1-  | 106  | -  | 122  |   | 138  | _   | 154  |       | 170 |          | 186 | _  | 202 | _ | 218  | δ  | 234  | H    | 250 |
| В        | 1011 | L1    |    | 27     | +  | 43   | ,  | 59       | K   | 75       | L  | 91   | k   | 107  | 1  | 123  | 1 | 139  | ¢   | 155  | 1 1 m | 171 | ٦        | 187 | T  | 203 | - | 219  | 0  | 235  | ٧,   | 251 |
| -        |      | FF    | 1  | 141    | ┢  | 43   | <  | 03       | Т   | 10       |    | 91   | 1   | 101  | _  | 123  | î | 133  | £   | 100  | 1     |     |          | 101 | F  | 203 |   | 219  | 00 | 230  | n    | 201 |
| C        | 1100 |       | 2  | 28     | '  | 44   | _  | 60       | -   | 76       | \  | 92   | 1   | 108  | ,  | 124  | 1 | 140  | a   | 156  |       | 172 | _        | 188 |    | 204 | - | 220  | w  | 236  | 1    | 252 |
| <b> </b> |      | CR    |    | GS     | -  | 11   | =  | 00       | М   | 10       | 1  | JL   | m   | 100  | 3  | 1124 | ì | 1110 | ¥   | 100  | i     | 112 | L        | 100 | _  | 204 |   | 1220 | ø  | 230  | 2    | 202 |
| D        | 1101 |       | 13 | 29     | 1  | 45   | 1  | 61       | 1.1 | 77       | 1  | 93   | *** | 109  | ,  | 125  | - | 141  | 1   | 157  | ۱ ٔ ا | 173 |          | 189 |    | 205 | • | 221  | ×  | 237  | 1    | 253 |
|          |      | 1     | -  | 120    | T. | 1 10 | >  | 31       | N   | <u> </u> | _  | 30   | n   | 1230 | ~  | 120  | Ä | 1-11 | Pt  | 1201 | «     |     | 1        | 250 | #  |     | T | 1    | €  |      |      |     |
| E        | 1110 | []    | 14 | 30     | 1  | 46   |    | 62       |     | 78       |    | 94   |     | 110  |    | 126  |   | 142  | - 1 | 158  |       | 174 |          | 190 |    | 206 | - | 222  |    | 238  |      | 254 |
| P        | 1111 |       |    |        | /  |      | ?  |          | 0   |          |    |      | 0   |      | SP |      | Å | •    | f   |      | >     |     | ٦        | -   | 1  |     | - |      | n  |      | SP   |     |
| F        | 1111 |       | 15 | 31     | L  | 47   | L  | 63       | L   | 79       |    | 95   |     | 111  | L  | 127  | L | 143  | L   | 159  |       | 175 |          | 191 |    | 207 | L | 223  | L  | 239  | L    | 255 |

Page 1 (Katakana)

|          | HEX  | 8        | 9          | Α        | В                                              | С        | D                                           | Е        | F          |
|----------|------|----------|------------|----------|------------------------------------------------|----------|---------------------------------------------|----------|------------|
| HEX      | BIN  | 1000     | 1001       | 1010     | 1011                                           | 1100     | 1101                                        | 1110     | 1111       |
| 0        | 0000 |          | 1          | SP       |                                                | タ        | ₹                                           | =        | ×          |
| U        | 0000 | 128      | 144        | 160      | 176                                            | 192      | 208                                         | 224      | 240        |
| 1        | 0001 |          | т          |          | ア                                              | チ        | <u>ــــــــــــــــــــــــــــــــــــ</u> | F        | 円          |
| 1        | 0001 | 129      | 145        | 161      | 177                                            | 193      | 209                                         | 225      | 241        |
| 2        | 0010 |          |            |          | イ                                              | ツ        | メ                                           | #        | 年          |
| 2        | 0010 | 130      | 146        | 162      | 178                                            | 194      | 210                                         | 226      | 242        |
| 3        | 0011 | =        | F          | J        | ウ                                              | テ        | モ                                           | =====    | 月          |
| 3        | 0011 | 131      | 147        | 163      | 179                                            | 195      | 211                                         | 227      | 243        |
| 4        | 0100 | =        |            | ·        | エ                                              | ١ ـ      | ヤ                                           | 4        | 日          |
| 4        | 0100 | 132      | 148        | 164      | 180                                            | 196      | 212                                         | 228      | 244        |
| 5        | 0101 | ■        | - <u>-</u> | ·        | オ                                              | ナ        | ユ                                           | <b>_</b> | 時          |
| J        | 0101 | 133      | 149        | 165      | 181                                            | 197      | 213                                         | 229      | 245        |
| 6        | 0110 | ■        |            | ヲ        | カ                                              | =        | 3                                           | <b>\</b> | 分          |
|          | 0110 | 134      | 150        | 166      | 182                                            | 198      | 214                                         | 230      | 246        |
| 7        | 0111 | ■        | I          | 7        | +                                              | ヌ        | ラ                                           | <b>/</b> | 秒          |
| <u>'</u> | 0111 | 135      | 151        | 167      | 183                                            | 199      | 215                                         | 231      | 247        |
| 8        | 1000 |          | Γ          | ı        | ク                                              | ネ        | リ                                           | <b>.</b> | ₹          |
|          | 1000 | 136      | 152        | 168      | 184                                            | 200      | 216                                         | 232      | 248        |
| 9        | 1001 | I        | ۲          | ゥ        | ケ                                              | /        | ル                                           | <b>v</b> | 市          |
|          |      | 137      | 153        | 169      | 185                                            | 201      | 217                                         | 233      | 249        |
| Α        | 1010 | I        |            | I        | 7                                              | ハ        | V                                           | <b>*</b> | 区          |
|          |      | 138      | 154        | 170      | 186                                            | 202      | 218                                         | 234      | 250        |
| В        | 1011 | 100      |            | <b>*</b> | الله ( ) الله الله الله الله الله الله الله ال | ۲ (000   | П (010)                                     | <b>4</b> | 町          |
|          |      | 139      | 155        | 171      | 187                                            | 203      | 219                                         | 235      | 251        |
| С        | 1100 |          | (          | +        | <u>ک</u>                                       | 7        | ワ                                           | 000      | 村          |
|          |      | 140      | 156        | 172      | 188                                            | 204      | 220                                         | 236      | 252        |
| D        | 1101 | 14:      | )          | 그        | Z                                              | ^ [005   | ン<br>[001                                   | 0        | <u>الم</u> |
|          |      | 141      | 157        | 173      | 189                                            | 205      | 221                                         | 237      | 253        |
| Е        | 1110 | <b>=</b> | 1550       | 3        | 700                                            | <b>本</b> | 000                                         | 000      |            |
|          |      | 142      | 158        | 174      | 190                                            | 206      | 222                                         | 238      | 254        |
| F        | 1111 | +        |            | ا ا<br>ا | 7                                              | 7        | 000                                         | 1000     | SP         |
|          |      | 143      | 159        | 175      | 191                                            | 207      | 223                                         | 239      | 255        |

Page 2 (PC850: Multilingual)

|          | HEX  |    | 8   |         | 9    |          | A    |          | В    |     | С    |    | D    |    | E      |    | F      |
|----------|------|----|-----|---------|------|----------|------|----------|------|-----|------|----|------|----|--------|----|--------|
| HEX      | BIN  | 10 | 000 |         | 001  |          | 010  |          | 011  |     | 100  |    | 101  |    | 110    | 1  | 111    |
| 0        | 0000 | Ç  |     | É       |      | á        |      | ***      |      | L   |      | ð  |      | 6  |        |    |        |
| 0        | 0000 |    | 128 |         | 144  |          | 160  |          | 176  |     | 192  |    | 208  |    | 224    |    | 240    |
| 1        | 0001 | ü  | _   | æ       |      | í        |      | ***      |      | エ   |      | Đ  |      | ß  |        | 土  | $\Box$ |
| 1        | 0001 |    | 129 |         | 145  |          | 161  |          | 177  |     | 193  |    | 209  |    | 225    |    | 241    |
| 2        | 0010 | é  |     | Æ       |      | ó        |      | ***      |      | т   |      | Ê  |      | ô  |        | _  |        |
| Ľ        | 0010 |    | 130 |         | 146  |          | 162  | L.       | 178  |     | 194  |    | 210  | Ļ  | 226    |    | 242    |
| 3        | 0011 | â  | _   | ô       |      | ú        |      |          |      | F   |      | Ë  |      | Ò  |        | 3  |        |
| L_       | 0011 |    | 131 | L.      | 147  | _        | 163  | ļ.,      | 179  |     | 195  | Ļ  | 211  | _  | 227    |    | 243    |
| 4        | 0100 | ä  |     | ö       |      | ñ        |      | H        |      | _   | r    | È  |      | õ  |        | 9  |        |
|          | 0100 | Ų. | 132 | Ļ       | 148  | ~        | 164  | ļ.,      | 180  |     | 196  | _  | 212  | -  | 228    | _  | 244    |
| 5        | 0101 | à  |     | ò       |      | Ñ        |      | Á        |      | +   | [    | 1  | 0.0  | õ  | 000    | §  | 0.45   |
|          |      |    | 133 | <u></u> | 149  | _        | 165  | -        | 181  | ~   | 197  | Í  | 213  |    | 229    |    | 245    |
| 6        | 0110 | å  |     | û       |      | <u>a</u> | 100  | Â        |      | ã   | 100  | 1  | 014  | μ  | 000    | ÷  | 046    |
| <u> </u> |      |    | 134 | -       | 150  | _        | 166  | -        | 182  |     | 198  | Î  | 214  | 1- | 230    |    | 246    |
| 7        | 0111 | Ç  | 105 | ù       | 151  | 0        | 107  | À        | 100  | Ã   | 100  | 1  | 015  | þ  | 001    | د  | 247    |
|          |      | ê  | 135 | ÿ       | 151  | ن ج      | 167  | <b>©</b> | 183  | L   | 199  | Ť  | 215  | Þ  | 231    | 0  | 247    |
| 8        | 1000 | e  | 136 | y       | 152  | C        | 168  |          | 184  | _   | 200  | 1  | 216  | 1  | 232    |    | 248    |
|          |      | ë  | 130 | ö       | 152  | ®        | 100  | 4        | 104  | ır  | 200  |    | 210  | Ú  | 232    |    | 240    |
| 9        | 1001 |    | 137 |         | 153  | _        | 169  | 1        | 185  | ır  | 201  |    | 217  | U  | 233    |    | 249    |
| <b>-</b> | -    | è  | 131 | ij      | 100  | _        | 103  | H        | 1100 | JL. | 201  | Г  | 211  | Û  | 1200   | -  | 247    |
| A        | 1010 |    | 138 | ľ       | 154  |          | 170  | "        | 186  |     | 202  | ١, | 218  | ľ  | 234    |    | 250    |
|          |      | ï  | 100 | ø       | 101  | 1/2      | 11.0 | 7        | 1200 | T   | 1202 |    | 1210 | Ù  | 1001   | 1  | 1000   |
| В        | 1011 | _  | 139 | _       | 155  | _        | 171  | l "      | 187  |     | 203  | _  | 219  |    | 235    |    | 251    |
| <u> </u> |      | î  | 100 | £       | 1200 | 1/4      |      | J        | 1201 | ⊩   | 1200 |    | 1    | ý  | 1-2-2- | 3  |        |
| C        | 1100 |    | 140 | -       | 156  | •        | 172  |          | 188  | •   | 204  | _  | 220  | ľ  | 236    |    | 252    |
|          |      | ì  |     | Ø       |      | i        |      | ¢        |      | _   | 1    | T  |      | Ý  | 1      | 2  |        |
| D.       | 1101 |    | 141 |         | 157  |          | 173  | i .      | 189  |     | 205  | 1  | 221  |    | 237    |    | 253    |
| _        | 1110 | Ä  |     | ×       |      | «        |      | ¥        |      | #   |      | Ì  |      | _  |        | 1  |        |
| E        | 1110 |    | 142 |         | 158  |          | 174  | 1        | 190  |     | 206  | 1  | 222  |    | 238    |    | 254    |
| r        | 1111 | Å  |     | f       | •    | >>       | 4    | ٦        |      | ¤   |      | -  |      | 1  |        | SP |        |
| F        | 1111 | L. | 143 |         | 159  | L        | 175  | <u> </u> | 191  |     | 207  |    | 223  |    | 239    |    | 255    |

24 Comment Description

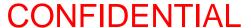

#### International character set

|         | ASCII | code |    |    |    |    |    |    |    |     |     |     |     |  |
|---------|-------|------|----|----|----|----|----|----|----|-----|-----|-----|-----|--|
| Country | Hex   | 23   | 24 | 40 | 5B | 5C | 5D | 5E | 60 | 7B  | 7C  | 7D  | 7E  |  |
|         | Dec   | 35   | 36 | 64 | 91 | 92 | 93 | 94 | 96 | 123 | 124 | 125 | 126 |  |
| U.S.A.  | •     | #    | \$ | @  | [  | \  | ]  | ٨  | `  | {   | 1   | }   | ~   |  |
| France  |       | #    | \$ | à  | 0  | Ç  | §  | ٨  |    | é   | ù   | è   |     |  |
| Germany |       | #    | \$ | §  | Ä  | Ö  | Ü  | ٨  |    | ä   | Ö   | ü   | В   |  |
| U.K.    |       | £    | \$ | @  | [  | \  | ]  | ٨  | `  | {   | 1   | }   | ~   |  |
| Denmark | I     | #    | \$ | @  | Æ  | Ø  | Å  | ٨  | `  | æ   | Ø   | å   | ~   |  |
| Sweden  |       | #    | ۵  | É  | Ä  | Ö  | Å  | Ü  | é  | ä   | Ö   | å   | ü   |  |
| Italy   |       | #    | \$ | @  | 0  | \  | é  | ٨  | ù  | à   | ò   | è   | ì   |  |
| Spain   |       | Pt   | \$ | @  | i  | Ñ  | ن  | ٨  | `  |     | ñ   | }   | ~   |  |
| Japan   |       | #    | \$ | @  | [  | ¥  | ]  | ٨  |    | {   | 1   | }   | ~   |  |
| Norway  |       | #    | ۵  | É  | Æ  | Ø  | Å  | Ü  | é  | æ   | Ø   | å   | ü   |  |
| Denmark | II    | #    | \$ | É  | Æ  | Ø  | Å  | Ü  | é  | æ   | Ø   | å   | ü   |  |

### **Using the Character Code Tables**

The example below uses Page 0 (PC437) (see page 1-33) to illustrate the use of the character code tables.

You can find the character "A" in Page 0 as follows:

| The decimal value for the character "A" is 65.    |
|---------------------------------------------------|
| Follow its column straight up to find the digits. |
| Hexadecimal4                                      |
| Binary0100                                        |

These numbers are the most significant bits of the ASCII code.

Follow its row to the left to find the digits.

Hexadecimal.....1

Binary .......0001

These numbers are the least significant bits of the ASCII code.

The combination of the numbers above is the ASCII code for character "A".

Decimal .......65

Hexadecimal.....41

Binary .......01000001

### Chapter 2

### **Application**

This chapter presents an example illustrating ESC/POS command functions and printing results. The example shows a procedure and program for printing in page mode with the TM-295.

### **Page Mode Printing**

| Procedure                      | Commands Used                     | Description                                                                                                    |
|--------------------------------|-----------------------------------|----------------------------------------------------------------------------------------------------|
| 1. Select page mode            | ESC L                             | Selects page mode.                                                                                                    |
| 2. Transmit border data        | ESC W, ESC T, ESC *               | Sets the printing area for developing the border data with <b>ESC W</b> . Sets the printing direction with <b>ESC T</b> and transmits the border data using a bit image.  |
| 3. Transmit a message          | ESC T, ESC !, LF,<br>ESC 2, ESC 3 | Sets the printing direction with ESC T and transmits a message. Adjusts the line spacing between data with ESC 2 and ESC 3. Sets the font size with ESC!                  |
| 4. Transmit symbol data        | ESC 3, ESC W, ESC T,<br>ESC *     | Sets the printing area for developing the symbol data with <b>ESC W</b> .  Sets the printing direction with <b>ESC T</b> and transmits the symbol data using a bit image. |
| 5. Print all data collectively | FF                                | Prints all data in page mode collectively and returns to standard mode.                                                                                                   |

### **Print Sample**

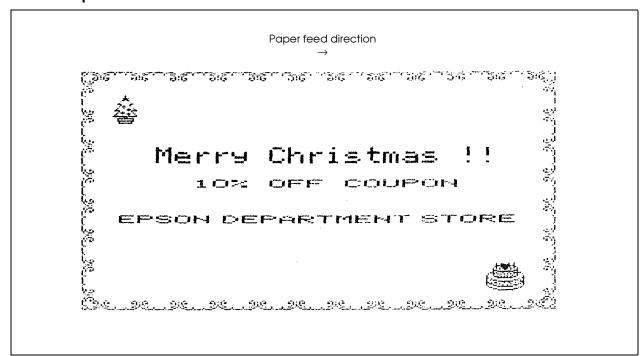

#### **Program Example**

```
PRINT #1, CHR$(&H1B); "@"; ← Initializes the printer
PRINT #1, CHR$(&H1B);"L"; ← Selects page mode
PRINT #1, CHR$(&H1B); "W"; CHR$(0); CHR$(0); CHR$(0); CHR$(0); CHR$(200); CHR$(0); CHR$(44); CHR$(1);
PRINT #1, CHR$(&H1B); "T"; CHR$(0); \leftarrow Selects printing direction (left \rightarrow right)
n=8 : GOSUB border
PRINT #1, CHR$(&H1B); "T"; CHR$(1); \leftarrow Selects printing direction (bottom \rightarrow top)
n=12 : GOSUB border
                                                                                     Transmits border data
PRINT #1, CHR$(&H1B); "T"; CHR$(2); \leftarrow Selects printing direction (right \rightarrow left)
n=8 : GOSUB border
PRINT #1, CHR$(&H1B);"T";CHR$(3); \leftarrow Selects printing direction (top \rightarrow bottom)
n=12 : GOSUB border
PRINT #1, CHR$(&H1B); "T"; CHR$(1); \leftarrow Selects printing direction (bottom \rightarrow top)
PRINT #1, CHR$(&H1B); "3"; CHR$(70);
PRINT #1, CHR$(&HA); \leftarrow Adjusts print starting position
PRINT #1, CHR$(&H1B); "2"; \leftarrow Sets line spacing to 1/6 inch
PRINT #1, CHR$(&H1B);"!";CHR$(48);
                                                                                     Transmits a message
PRINT #1, "
                 Merry Christmas!!";CHR$(&HA);CHR$(&HA);
PRINT #1, CHR$(&H1B);"!";CHR$(32);
PRINT #1, "
                   10% OFF COUPON "; CHR$(&HA); CHR$(&HA); CHR$(&HA);
PRINT #1, " EPSON DEPARTMENT STORE"; CHR$(&HA);
PRINT #1, CHR$(&H1B); "W"; CHR$(20); CHR$(0); CHR$(4); CHR$(1); CHR$(24); CHR$(0); CHR$(24); CHR$(0);
PRINT #1, CHR$(&H1B); "T"; CHR$(1); \leftarrow Selects printing direction (bottom \rightarrow top)
PRINT #1, CHR$(&H1B); "3"; CHR$(8);
PRINT #1, CHR$(&H1B); "*"; CHR$(0); CHR$(24); CHR$(0);
 PRINT #1, CHR$(0); CHR$(0); CHR$(0); CHR$(0); CHR$(0); CHR$(0);
 PRINT #1, CHR$(0); CHR$(1); CHR$(3); CHR$(5); CHR$(40); CHR$(56);
  PRINT #1, CHR$(240); CHR$(56); CHR$(40); CHR$(5); CHR$(3); CHR$(1);
  PRINT #1, CHR$(0); CHR$(0); CHR$(0); CHR$(0); CHR$(0);
PRINT #1, CHR$(&H1B); "*"; CHR$(0); CHR$(24); CHR$(0);
  PRINT #1, CHR$(0); CHR$(0); CHR$(0); CHR$(0); CHR$(0); CHR$(8);
  PRINT #1, CHR$(25); CHR$(42); CHR$(76); CHR$(130); CHR$(71); CHR$(226);
                                                                                     Transmits symbol A
 PRINT #1, CHR$(64); CHR$(17); CHR$(59); CHR$(145); CHR$(76); CHR$(42);
                                                                                     (Christmas tree) data
 PRINT #1, CHR$(25); CHR$(8); CHR$(0); CHR$(0); CHR$(0);
PRINT #1, CHR$(&H1B); "*"; CHR$(0); CHR$(24); CHR$(0);
  PRINT #1, CHR$(0); CHR$(0); CHR$(0); CHR$(0); CHR$(64); CHR$(192);
  PRINT #1, CHR$(64); CHR$(92); CHR$(87); CHR$(85); CHR$(85); CHR$(117);
  PRINT #1, CHR$(85); CHR$(117); CHR$(213); CHR$(85); CHR$(87); CHR$(92);
  PRINT #1, CHR$(64); CHR$(192); CHR$(64); CHR$(0); CHR$(0);
```

n a A....II.-at...

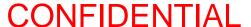

### **Program Example (continued)**

```
PRINT #1, CHR$(&H1B);"W";CHR$(160);CHR$(0);CHR$(20);CHR$(0);CHR$(24);CHR$(0);CHR$(24);CHR$(0);
PRINT #1, CHR$(&H1B); "T"; CHR$(1); \leftarrow Selects printing direction (bottom \rightarrow top)
PRINT #1, CHR$(&H1B);"*";CHR$(0);CHR$(24);CHR$(0);
  PRINT #1, CHR$(0); CHR$(0); CHR$(0); CHR$(0); CHR$(7); CHR$(9);
  PRINT #1, CHR$(125); CHR$(16); CHR$(22); CHR$(120); CHR$(124); CHR$(62);
  PRINT #1, CHR$(62); CHR$(124); CHR$(120); CHR$(22); CHR$(16); CHR$(125);
  PRINT #1, CHR$(9); CHR$(7); CHR$(0); CHR$(0); CHR$(0);
PRINT #1, CHR$(&H1B); "*"; CHR$(0); CHR$(24); CHR$(0);
  PRINT #1, CHR$(31); CHR$(36); CHR$(65); CHR$(66); CHR$(241); CHR$(41);
                                                                                        Transmits symbol B
  PRINT #1, CHR$(73); CHR$(172); CHR$(148); CHR$(172); CHR$(196); CHR$(172);
                                                                                         (Christmas cake) data
  PRINT #1, CHR$(148); CHR$(172); CHR$(196); CHR$(172); CHR$(148); CHR$(105);
  PRINT #1, CHR$(73); CHR$(241); CHR$(66); CHR$(65); CHR$(36); CHR$(31);
PRINT #1, CHR$(&H1B); "*"; CHR$(0); CHR$(24); CHR$(0);
  PRINT #1, CHR$(240); CHR$(72); CHR$(36); CHR$(100); CHR$(18); CHR$(82);
  PRINT #1, CHR$(82); CHR$(137); CHR$(169); CHR$(137); CHR$(153); CHR$(201);
  PRINT #1, CHR$(137); CHR$(153); CHR$(201); CHR$(169); CHR$(137); CHR$(18);
  PRINT #1, CHR$(82); CHR$(18); CHR$(36); CHR$(164); CHR$(200); CHR$(240);
PRINT #1, CHR$(&H1B); \leftarrow Prints data collectively and returns to standard mode
Border:
  FOR i=1 TO n
  PRINT #1, CHR$(&H1B); "*"; CHR$(0); CHR$(25); CHR$(0);
    PRINT #1, CHR$(128); CHR$(128); CHR$(128); CHR$(96); CHR$(128);
    PRINT #1, CHR$(128); CHR$(128); CHR$(166); CHR$(165); CHR$(81);
    PRINT #1, CHR$(78); CHR$(32); CHR$(26); CHR$(32); CHR$(78);
    PRINT #1, CHR$(81); CHR$(165); CHR$(166); CHR$(128); CHR$(128);
    PRINT #1, CHR$(128); CHR$(96); CHR$(128); CHR$(128);
  NEXT i
  RETURN
```

A....1t....t.... 0.7

### Chapter 3

### Command Reference

#### **Command Classification**

ESC/POS printer commands in this chapter are classified by function and by *sheet* and *grade*. The sheet and grade classification is called *matrix classification*.

The sheet classification is divided into single sheet commands and multiple sheet commands. The grade classification is separated into basic commands and extension commands.

Basic commands are defined as fundamental printer controls, including print commands and character type selection commands. Extension commands are defined as control codes for functions specific to individual printers. These commands are further divided into mechanical extension commands that relate to additional mechanical functions such as stamp and auto-cutter units, hardware extension commands that relate to additional hardware functions such as panel button control, and software extension commands that relate to additional software functions such as user-defined and Kanji character control.

The commands can also be classified by function, which is how they are presented in Chapter 1 and the Function Type table in this chapter. The function types, such as Print Commands and Line Spacing Commands, are briefly explained in the corresponding sections of Chapter 1.

The illustration below shows the ESC/POS command overview diagram for printers.

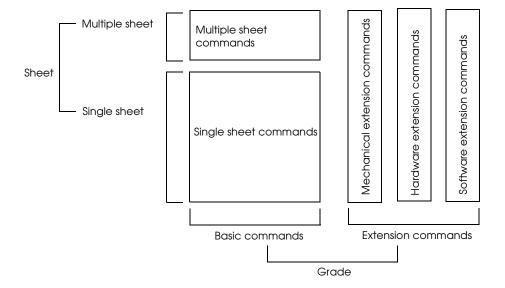

### **Function Type**

| Function Type      | Command | Name                                                       | Matrix Category      | Supported<br>Command |
|--------------------|---------|------------------------------------------------------------|----------------------|----------------------|
| Print commands     | LF      | Print and line feed                                        | Basic single         | •                    |
|                    | FF      | Print and eject cut sheet (in standard mode)               | Mechanical extension | •                    |
|                    |         | Print and return to standard mode (in page mode)           | Mechanical extension | •                    |
|                    |         | Print and feed label to print starting position (on label) | Mechanical extension |                      |
|                    | CR      | Print and carriage return                                  | Mechanical extension | (TM-295P<br>only)    |
|                    | ESC FF  | Print data in page mode                                    | Software extension   |                      |
|                    | ESC J   | Print and feed paper                                       | Mechanical extension | •                    |
|                    | ESC K   | Print and reverse feed                                     | Mechanical extension | •                    |
|                    | ESC d   | Print and feed <b>n</b> lines                              | Basic single         | •                    |
|                    | ESC e   | Print and reverse feed <b>n</b> lines                      | Mechanical extension | •                    |
|                    | GS FF   | Print and eject label                                      | Hardware extension   |                      |
| ine spacing        | ESC 2   | Select default line spacing                                | Mechanical extension | •                    |
| commands           | ESC 3   | Set line spacing                                           | Mechanical extension | •                    |
|                    | ESC C   | Set cut sheet eject length                                 | Mechanical extension | •                    |
| Character commands | CAN     | Cancel print data in page mode                             | Software extension   | •                    |
|                    | ESC SP  | Set right-side character spacing                           | Basic single         | •                    |
|                    | ESC!    | Select print mode(s)                                       | Basic single         | •                    |
|                    | ESC %   | Select/cancel user-defined character set                   | Software extension   | •                    |
|                    | ESC &   | Define user-defined characters                             | Software extension   | •                    |
|                    | ESC -   | Turn underline mode on/off                                 | Software extension   |                      |
|                    | ESC ?   | Cancel user-defined characters                             | Software extension   |                      |
|                    | ESC E   | Turn emphasized mode on/off                                | Software extension   |                      |
|                    | ESC G   | Turn double-strike mode on/off                             | Software extension   |                      |
|                    | ESC R   | Select an international character set                      | Basic single         | •                    |
|                    | ESC V   | Turn 90° clockwise rotation mode on/off                    | Software extension   |                      |
|                    | ESC r   | Select print color                                         | Mechanical extension |                      |
|                    | ESC t   | Select character code table                                | Basic single         | •                    |

| Function Type                     | Command | Name                                                                 | Matrix Category      | Supported<br>Command |
|-----------------------------------|---------|----------------------------------------------------------------------|----------------------|----------------------|
| Character commands<br>(continued) | ESC z   | Turn parallel printing mode on/<br>off for receipt and journal paper | Mechanical extension |                      |
|                                   | ESC {   | Turn upside-down printing mode on/off                                | Basic single         | •                    |
|                                   | GS!     | Select character size                                                | Software extension   |                      |
|                                   | GS B    | Turn white/black reverse printing mode on/off                        | Software extension   |                      |
|                                   | G\$ b   | Turn smoothing mode on/off                                           | Software extension   |                      |
| Paper sensor<br>commands          | ESC c 3 | Select paper sensor(s) to output paper-end signals                   | Mechanical extension | (TM-295P<br>only)    |
|                                   | ESC c 4 | Select paper sensor(s) to stop printing                              | Mechanical extension | •                    |
| Panel button                      | ESC c 5 | Enable/disable panel buttons                                         | Hardware extension   | •                    |
| commands                          | ESC c 6 | Enable/disable ON-LINE switch                                        | Hardware extension   |                      |
| Printing paper                    | ESC c 0 | Select paper type(s) for printing                                    | Basic multiple       |                      |
| commands                          | ESC c 1 | Select paper type(s) for command settings                            | Mechanical extension |                      |
|                                   | ESC f   | Set cut sheet wait time                                              | Mechanical extension | •                    |
| Print position                    | НТ      | Horizontal tab                                                       | Software extension   | •                    |
| commands                          | RS      | Journal tab                                                          | Mechanical extension |                      |
|                                   | ESC \$  | Set absolute print position                                          | Software extension   |                      |
|                                   | ESC D   | Set horizontal tab positions                                         | Software extension   | •                    |
|                                   | ESC T   | Select print direction in page mode                                  | Software extension   | •                    |
|                                   | ESC W   | Set printing area in page mode                                       | Software extension   | •                    |
|                                   | ESC \   | Set relative print position                                          | Software extension   |                      |
|                                   | ESC a   | Select justification                                                 | Software extension   |                      |
|                                   | GS \$   | Set absolute vertical print position in page mode                    | Software extension   |                      |
|                                   | GS L    | Set left margin                                                      | Software extension   |                      |
|                                   | GS W    | Set printing area width                                              | Software extension   |                      |
|                                   | GS \    | Set relative vertical print position in page mode                    | Software extension   |                      |
| Mechanism control                 | ESC <   | Return home                                                          | Mechanical extension |                      |
| commands                          | ESC F   | Set/cancel cut sheet reverse eject                                   | Mechanical extension | •                    |
|                                   | ESC U   | Turn unidirectional printing mode on/off                             | Mechanical extension |                      |
|                                   | ESC i   | Partial cut (one point left uncut)                                   | Mechanical extension |                      |

| Function Type              | Command    | Name                                                     | Matrix Category      | Supported<br>Command |
|----------------------------|------------|----------------------------------------------------------|----------------------|----------------------|
| Mechanism control commands | ESC m      | Partial cut (three points left uncut)                    | Mechanical extension |                      |
| (continued)                | ESC o      | Stamp                                                    | Mechanical extension |                      |
|                            | ESC q      | Release                                                  | Mechanical extension | •                    |
|                            | GS V       | Select cut mode and cut paper                            | Mechanical extension |                      |
| Status commands            | DLE EOT    | Real-time status transmission                            | Hardware extension   | •                    |
|                            | DLE EOT BS | Real-time MICR status<br>transmission                    | Hardware extension   |                      |
|                            | ESC u      | Transmit peripheral device status                        | Hardware extension   | •                    |
|                            | ESC v      | Transmit paper sensor status                             | Hardware extension   | •                    |
|                            | GS ENQ     | Transmit real-time printer status                        | Hardware extension   |                      |
|                            | GS a       | Enable/disable Automatic<br>Status Back (ASB)            | Hardware extension   | •                    |
|                            | GS r       | Transmit status                                          | Hardware extension   | •                    |
| Bit-image commands         | ESC *      | Select bit-image mode                                    | Basic single         | •                    |
|                            | GS *       | Define user-defined bit image                            | Software extension   |                      |
|                            | GS /       | Print user-defined bit image                             | Software extension   |                      |
| Bar code commands          | GS H       | Select printing position of HRI characters               | Software extension   |                      |
|                            | GS f       | Select font for HRI characters                           | Software extension   |                      |
|                            | GS h       | Set bar code height                                      | Software extension   |                      |
|                            | GS k       | Print bar code                                           | Software extension   |                      |
|                            | GS w       | Set bar code width                                       | Software extension   |                      |
| Macro function             | GS:        | Start/end macro definition                               | Software extension   |                      |
| commands                   | GS ^       | Execute macro                                            | Software extension   |                      |
| Kanji control<br>commands  | FS!        | Select print mode(s) for Kanji<br>characters             | Software extension   |                      |
|                            | FS &       | Select Kanji character mode                              | Software extension   |                      |
|                            | FS -       | Turn underline mode on/off for Kanji characters          | Software extension   |                      |
|                            | FS .       | Cancel Kanji character mode                              | Software extension   |                      |
|                            | FS 2       | Define user-defined Kanji characters                     | Software extension   |                      |
|                            | FS C       | Select Kanji character code<br>system                    | Software extension   |                      |
|                            | FS S       | Set Kanji character spacing                              | Software extension   |                      |
|                            | FS W       | Turn quadruple-size mode on/<br>off for Kanji characters | Software extension   |                      |

| Function Type          | Command | Name                                                 | Matrix Category      | Supported<br>Command |
|------------------------|---------|------------------------------------------------------|----------------------|----------------------|
| MICR commands          | FS a 0  | Read check paper                                     | Mechanical extension |                      |
|                        | FS a 1  | Load check paper to print starting position          | Mechanical extension |                      |
|                        | FS a 2  | Eject check paper                                    | Mechanical extension |                      |
|                        | FS b    | Request retransmission of check paper reading result | Mechanical extension |                      |
|                        | FS c    | MICR mechanism cleaning                              | Mechanical extension |                      |
| Miscellaneous function | DLE ENQ | Real-time request to printer                         | Software extension   |                      |
| commands               | ESC =   | Select peripheral device                             | Software extension   | •                    |
|                        | ESC @   | Initialize printer                                   | Basic single         | •                    |
|                        | ESC L   | Select page mode                                     | Software extension   | •                    |
|                        | ESC S   | Select standard mode                                 | Software extension   |                      |
|                        | ESC p   | Generate pulse                                       | Hardware extension   | •                    |
|                        | FS L    | Select double-density page mode                      | Software extension   |                      |
|                        | GS <    | Initialize printer mechanism                         | Mechanical extension |                      |
|                        | GS A    | Adjust label position to start printing              | Hardware extension   |                      |
|                        | GS C 0  | Select counter print mode                            | Software extension   |                      |
|                        | GS C 1  | Select count mode (A)                                | Software extension   |                      |
|                        | GS C 2  | Set counter                                          | Software extension   |                      |
|                        | GS C;   | Select count mode (B)                                | Software extension   |                      |
|                        | GS E    | Select head control method                           | Hardware extension   |                      |
|                        | GS I    | Transmit printer ID                                  | Hardware extension   | •                    |
|                        | GS P    | Set horizontal and vertical motion units             | Software extension   |                      |
|                        | GS c    | Print counter                                        | Software extension   |                      |
|                        | GS z 0  | On-line/off-line recovery wait time                  | Mechanical extension |                      |

### Reference Table

|         |                                                                              |                                                                                              |       |     |      |        |     |      |        | S    | uppo | rted | Со   | mm   | and |     |         |     |          |     |     |
|---------|------------------------------------------------------------------------------|----------------------------------------------------------------------------------------------|-------|-----|------|--------|-----|------|--------|------|------|------|------|------|-----|-----|---------|-----|----------|-----|-----|
| Command | Name                                                                         | Function                                                                                     | TM-   |     | TM-T | Series |     | TM-L | Series | TM-l | J200 | TM   | -300 | 0/30 | ОМ  | TM- | TM-U375 | TM- | TM-U950  | TM- | TM- |
|         |                                                                              |                                                                                              | 26711 | T60 | T80  | T80M   | T85 | L60  | L60II  | В    | D    | Α    | В    | С    | D   |     |         |     | TM-U950M |     | 295 |
| нт      | Horizontal tab                                                               | Moves the printing position to the next horizontal tab position.                             | •     | •   | •    | •      | •   | •    | •      | •    | •    | •    | •    | •    | •   | •   | •       |     |          | •   | •   |
| LF      | Print and line<br>feed                                                       | Prints the data in the print buffer and feeds the paper based on the current line spacing.   | •     | •   | •    | •      | •   | •    | •      | •    | •    | •    | •    | •    | •   | •   | •       | •   | •        | •   | •   |
| FF      | 1. Print and<br>eject cut<br>sheet (in<br>standard<br>mode)                  | Prints the data in the print buffer and ejects the cut sheet.                                |       |     |      |        |     |      |        |      |      |      |      |      |     | •   | •       | •   | •        |     | •   |
|         | 2. Print and<br>return to<br>standard<br>mode (in<br>page<br>mode)           | Prints the data in the print buffer and returns to standard mode.                            |       |     |      |        | •   |      | •      |      |      |      |      |      |     |     | •       |     |          |     | •   |
|         | 3. Print and<br>feed label<br>to print<br>starting<br>position (on<br>label) | Prints the data in the print buffer and feeds the next label to the print starting position. |       |     |      |        |     | •    | •      |      |      |      |      |      |     |     |         |     |          |     |     |

|            |                                          |                                                                                                    |       |     |      |        |     |      |        | S    | uppo | orted | Со    | mm   | and |     |          |      |          |      |     |
|------------|------------------------------------------|----------------------------------------------------------------------------------------------------|-------|-----|------|--------|-----|------|--------|------|------|-------|-------|------|-----|-----|----------|------|----------|------|-----|
| Command    | Name                                     | Function                                                                                                    | TM-   |     | TM-T | Series |     | TM-L | Series | TM-U | J200 | TM    | I-300 | 0/30 | 0М  | TM- | TM-U375  | TM-  | TM-U950  | TM-  | TM- |
|            |                                          |                                                                                                    | 26711 | T60 | T80  | T80M   | T85 | L60  | L60II  | В    | D    | Α     | В     | С    | D   | 270 | TM-U375M | U925 | TM-U950M | 2158 | 295 |
| CR         | Print and carriage return                | When auto line feed is enabled, this command functions in the same way as LF. When auto line feed is disabled, this command prints the data in the print buffer and does not feed the paper. |       | 0   | 0    |        | 0   |      | 0      | •    | •    | •     | •     | •    | •   | 0   | •        | •    | •        | •    | 0   |
| CAN        | Cancel print<br>data in page<br>mode     | Deletes all the print data in the printable area in page mode.                                                                                                    |       |     |      |        | •   |      | •      |      |      |       |       |      |     |     | •        |      |          |      | •   |
| RS         | Journal tab                              | Moves the print position to the beginning of the journal paper.                                                                                                    |       |     |      |        |     |      |        |      |      |       |       |      |     |     |          |      | •        |      |     |
| DLE EOT    | Real-time<br>status<br>transmission      | Transmits a specified status in real time.                                                                                                    |       |     |      |        | •   |      | •      | •    | •    |       |       |      |     |     | •        | •    | •        |      | •   |
| DLE EOT BS | Real-time<br>MICR status<br>transmission | Transmits MICR status in real time.                                                                                                    |       |     |      |        |     |      |        |      |      |       |       |      |     |     |          | 0    | 0        |      |     |
| DLE ENQ    | Real-time<br>request to<br>printer       | Responds to a request from the host computer upon receiving this command.                                                                                                    |       |     |      |        | •   |      |        | •    | •    |       |       |      |     |     | •        | •    | •        |      |     |
| ESC FF     | Print data in page mode                  | Prints the data in the print buffer in page mode.                                                                                                    |       |     |      |        | •   |      | •      |      |      |       |       |      |     |     |          |      |          |      |     |
| ESC SP     | Set right-side<br>character<br>spacing   | Sets the right-side character spacing.                                                                                                    | •     | •   | •    | •      | •   | •    | •      | •    | •    | •     | •     | •    | •   | •   | •        | •    | •        | •    | •   |

|         |                                                     |                                                                               |       |     |      |        |     |      |        | S   | uppo | rted | Co   | mm  | and |     |          |      |          |      |     |
|---------|-----------------------------------------------------|-------------------------------------------------------------------------------|-------|-----|------|--------|-----|------|--------|-----|------|------|------|-----|-----|-----|----------|------|----------|------|-----|
| Command | Name                                                | Function                                                                      | TM-   |     | TM-T | Series |     | TM-L | Series | TM- | U200 | TM   | -300 | /30 | 0M  | TM- | TM-U375  | TM-  | TM-U950  | TM-  | TM- |
|         |                                                     |                                                                               | 26711 | T60 | T80  | T80M   | T85 | L60  | L60II  | В   | D    | Α    | В    | С   | D   | 270 | TM-U375M | U925 | TM-U950M | 2158 | 295 |
| ESC!    | Select print<br>mode(s)                             | Selects a print mode(s).                                                      | •     | •   | •    | •      | •   | •    | •      | •   | •    | •    | •    | •   | •   | •   | •        | •    | •        | •    | •   |
| ESC \$  | Set absolute print position                         | Sets the print starting position from the beginning of the line.              |       | •   | •    | •      | •   | •    | •      |     |      |      |      |     |     |     | •        | •    | •        |      |     |
| ESC %   | Select/<br>cancel user-<br>defined<br>character set | Selects or cancels<br>the user-defined<br>character set.                      | •     | •   | •    | •      | •   | •    | •      | •   | •    | •    | •    | •   | •   | •   | •        | •    | •        | •    | •   |
| ESC &   | Define user-<br>defined<br>characters               | Defines user-defined characters for a specified character code.               | •     | •   | •    | •      | •   | •    | •      | •   | •    | •    | •    | •   | •   | •   | •        | •    | •        | •    | •   |
| ESC *   | Select bit-<br>image mode                           | Selects a bit-image<br>mode for a specified<br>number of dots.                | •     | •   | •    | •      | •   | •    | •      | •   | •    | •    | •    | •   | •   | •   | •        | •    | •        | •    | •   |
| ESC -   | Turn underline<br>mode on/off                       | Turns underline mode on or off.                                               |       |     |      | •      | •   | •    | •      | •   | •    | 0    | 0    | 0   | 0   |     | •        | •    | •        |      |     |
| ESC 2   | Select default<br>line spacing                      | Sets the line spacing to 1/6 inch.                                            | •     | •   | •    | •      | •   | •    | •      | •   | •    | •    | •    | •   | •   | •   | •        | •    | •        | •    | •   |
| ESC 3   | Set line<br>spacing                                 | Sets the line spacing to a specified value.                                   | •     | •   | •    | •      | •   | •    | •      | •   | •    | •    | •    | •   | •   | •   | •        | •    | •        | •    | •   |
| ESC <   | Return home                                         | Moves the print head to the left-most position.                               |       |     |      |        |     |      |        | •   | •    | •    | •    | •   | •   |     | •        | •    | •        |      |     |
| ESC =   | Select<br>peripheral<br>device                      | Selects the device<br>to which the host<br>computer sends<br>data.            |       | •   | •    | •      | •   | •    | •      | •   | •    |      |      |     |     |     | •        | •    | •        |      | •   |
| ESC ?   | Cancel user-<br>defined<br>characters               | Cancels the user-<br>defined characters<br>for a specified<br>character code. |       |     |      |        | •   |      | •      | •   | •    |      |      |     |     |     | •        | •    | •        |      |     |

|         |                                          |                                                                                                    |       |     |      |        |     |      |        | S   | Suppo | orted | ΙСο  | mm   | and |     |          |      |          |      |     |
|---------|------------------------------------------|----------------------------------------------------------------------------------------------------|-------|-----|------|--------|-----|------|--------|-----|-------|-------|------|------|-----|-----|----------|------|----------|------|-----|
| Command | Name                                     | Function                                                                                                    | TM-   |     | тм-т | Series |     | TM-L | Series | TM- | U200  | TM    | -300 | )/30 | ОМ  | TM- | TM-U375  | TM-  | TM-U950  | TM-  | TM- |
|         |                                          |                                                                                                    | 26711 | T60 | T80  | T80M   | T85 | L60  | L60II  | В   | D     | Α     | В    | С    | D   | 270 | TM-U375M | U925 | TM-U950M | 2158 | 295 |
| ESC @   | Initialize<br>printer                    | Clears the data in the print buffer and resets the printer mode to the mode that was in effect when the power was turned on. | •     | •   | •    | •      | •   | •    | •      | •   | •     | •     | •    | •    | •   | •   | •        | •    | •        | •    | •   |
| ESC C   | Set cut sheet<br>eject length            | Sets the eject length<br>for a cut sheet to a<br>specified number of<br>lines.                                               |       |     |      |        |     |      |        |     |       |       |      |      |     | •   | •        | •    | •        |      | •   |
| ESC D   | Set horizontal tab positions             | Sets the horizontal tab positions.                                                                                           | •     | •   | •    | •      | •   | •    | •      | •   | •     | •     | •    | •    | •   | •   | •        |      |          | •    | •   |
| ESC E   | Turn<br>emphasized<br>mode on/off        | Turns emphasized mode on or off.                                                                                             |       |     |      | •      | •   | •    | •      | •   | •     | 0     | 0    | 0    | 0   |     | •        | •    | •        |      |     |
| ESC F   | Set/cancel<br>cut sheet<br>reverse eject | Sets or cancels the slip paper reverse eject specified by <b>FF</b> .                                                        |       |     |      |        |     |      |        |     |       |       |      |      |     |     |          |      |          |      | •   |
| ESC G   | Turn double-<br>strike mode<br>on/off    | Turns double-strike mode on or off.                                                                                          |       |     |      | •      | •   | •    | •      | •   | •     | 0     | 0    | 0    | 0   |     | •        | •    | •        |      |     |
| ESC J   | Print and<br>feed paper                  | Prints the data in the print buffer and feeds the paper a specified distance.                                                | •     | •   | •    | •      | •   | •    | •      | •   | •     | •     | •    | •    | •   | •   | •        | •    | •        | •    | •   |
| ESC K   | Print and reverse feed                   | Prints the data in the print buffer and feeds the paper a specified distance in the reverse direction.                       |       |     |      |        |     |      |        |     | •     |       |      |      | •   |     |          | •    | •        |      | •   |
| ESC L   | Select page<br>mode                      | Switches from standard mode to page mode.                                                                                    |       |     |      |        | •   |      | •      |     |       |       |      |      |     |     | •        |      |          |      | •   |

| Command | Name                                               | Function                                                                   | TM-   |     | тм-т | Series |     | TM-L | Series | TM- | U200 | TM | -300 | )/30 | ОМ | TM- | TM-U375 | TM- | TM-U950  | TM- | TM- |
|---------|----------------------------------------------------|----------------------------------------------------------------------------|-------|-----|------|--------|-----|------|--------|-----|------|----|------|------|----|-----|---------|-----|----------|-----|-----|
|         |                                                    |                                                                            | 26711 | T60 | T80  | T80M   | T85 | L60  | L60II  | В   | D    | Α  | В    | С    | D  |     |         |     | TM-U950M |     | 295 |
| ESC R   | Select an international character set              | Selects a country's character set.                                         | •     | •   | •    | •      | •   | •    | •      | •   | •    | •  | •    | •    | •  | •   | •       | •   | •        | •   | •   |
| ESC S   | Select<br>standard<br>mode                         | Switches from page mode to standard mode.                                  |       |     |      |        | •   |      | •      |     |      |    |      |      |    |     |         |     |          |     |     |
| ESC T   | Select print<br>direction in<br>page mode          | Selects the print direction and starting position in page mode.            |       |     |      |        | •   |      | •      |     |      |    |      |      |    |     | •       |     |          |     | •   |
| ESC U   | Turn<br>unidirectional<br>printing<br>mode on/off  | Turns unidirectional printing mode on or off.                              |       |     |      |        |     |      |        | •   | •    | •  | •    | •    | •  |     | •       | •   | •        | •   |     |
| ESC V   | Turn 90°<br>clockwise<br>rotation mode<br>on/off   | Turns 90° clockwise rotation mode on or off.                               |       | •   | •    | •      | •   | •    | •      |     |      |    |      |      |    | •   | •       |     |          |     |     |
| ESC W   | Set printing<br>area in page<br>mode               | Sets the position and<br>the size of the<br>printing area in page<br>mode. |       |     |      |        | •   |      | •      |     |      |    |      |      |    |     | •       |     |          |     | •   |
| ESC \   | Set relative print position                        | Sets the print starting position based on the current position.            |       | •   | •    | •      | •   | •    | •      |     |      |    |      |      |    |     | •       | •   | •        |     |     |
| ESC a   | Select<br>justification                            | Aligns all the data in one line to a specified position.                   |       | •   | •    | •      | •   | •    | •      | •   | •    |    |      |      |    |     | •       | •   | •        |     |     |
| ESC c 0 | Select print paper(s)                              | Selects paper type(s) for printing.                                        |       |     |      |        |     |      |        |     |      |    |      | •    | •  | •   | •       | •   | •        |     |     |
| ESC c 1 | Select paper<br>type(s) for<br>command<br>settings | Selects paper type(s) for use with various command settings.               |       |     |      |        |     |      |        |     |      |    |      |      |    | •   | •       | •   | •        |     |     |

|         |                                                              |                                                                                                    |       |     |      |        |     |      |        | S    | uppo | rted | Cor  | nme | and |     |          |      |          |      |     |
|---------|--------------------------------------------------------------|----------------------------------------------------------------------------------------------------|-------|-----|------|--------|-----|------|--------|------|------|------|------|-----|-----|-----|----------|------|----------|------|-----|
| Command | Name                                                         | Function                                                                                                    | TM-   |     | TM-T | Series |     | TM-L | Series | TM-I | J200 | TM   | -300 | /30 | ОМ  | TM- | TM-U375  | TM-  | TM-U950  | TM-  | TM- |
|         |                                                              |                                                                                                    | 26711 | T60 | T80  | T80M   | T85 | L60  | L60II  | В    | D    | Α    | В    | С   | D   | 270 | TM-U375M | U925 | TM-U950M | 2158 | 295 |
| ESC c 3 | Select paper<br>sensor(s) to<br>output paper-<br>end signals | Selects paper<br>sensor(s) to output<br>paper-end signals.                                                                          |       | 0   | 0    |        | 0   |      | 0      | 0    | 0    | 0    | 0    | 0   | 0   | 0   | 0        |      | 0        |      | 0   |
| ESC c 4 | Select paper<br>sensor(s) to<br>stop printing                | Selects the paper<br>sensor that stops<br>printing when the<br>paper runs out.                                                      | •     | •   | •    | •      | •   | •    | •      | •    | •    | •    | •    | •   | •   | •   | •        | •    | •        |      | •   |
| ESC c 5 | Enable/<br>disable panel<br>buttons                          | Enables or disables the panel buttons.                                                                                              | •     | •   | •    | •      | •   | •    | •      | •    | •    | •    | •    | •   | •   | •   | •        | •    | •        |      | •   |
| ESC c 6 | Enable/<br>disable on-line<br>switch                         | Enables or disables the ON-LINE switch.                                                                                             | •     |     |      |        |     |      |        |      |      |      |      |     |     | •   |          |      |          |      |     |
| ESC d   | Print and feed <b>n</b> lines                                | Prints the data in the print buffer and feeds <b>n</b> lines.                                                                       | •     | •   | •    | •      | •   | •    | •      | •    | •    | •    | •    | •   | •   | •   | •        | •    | •        |      | •   |
| ESC e   | Print and reverse feed n lines                               | Prints the data in the print buffer and feeds <i>n</i> lines in the reverse direction.                                              |       |     |      |        |     |      |        |      | •    |      |      |     | •   |     |          | •    | •        |      | •   |
| ESC f   | Set cut sheet<br>wait time                                   | Sets the time that the printer waits for a cut sheet to be inserted and the time from insertion of the sheet until printing starts. |       |     |      |        |     |      |        |      |      |      |      | 0   | 0   | •   | •        | •    | •        |      | •   |
| ESC i   | Partial cut<br>(one point<br>left uncut)                     | Executes a partial cut of the paper with one point left uncut.                                                                      | •     |     | •    | •      | •   |      |        |      |      | •    | •    |     |     |     |          | •    | •        |      |     |
| ESC m   | Partial cut<br>(three points<br>left uncut)                  | Executes a partial cut of the paper with three points left uncut.                                                                   | •     |     | •    | •      |     |      |        |      |      | •    | •    |     |     |     |          | •    | •        |      |     |

|         |                                                                                 |                                                                                |       |     |      |        |     |      |        | S    | uppo | rted | l Co | mm   | and |     |          |      |         |     |     |
|---------|---------------------------------------------------------------------------------|--------------------------------------------------------------------------------|-------|-----|------|--------|-----|------|--------|------|------|------|------|------|-----|-----|----------|------|---------|-----|-----|
| Command | Name                                                                            | Function                                                                       | TM-   |     | TM-T | Series |     | TM-L | Series | TM-I | J200 | TM   | -300 | )/30 | ОМ  | TM- | TM-U375  | TM-  | TM-U950 | TM- | TM- |
|         |                                                                                 |                                                                                | 26711 | T60 | T80  | T80M   | T85 | L60  | L60II  | В    | D    | Α    | В    | С    | D   |     | TM-U375M | U925 |         |     | 295 |
| ESC o   | Stamp                                                                           | Executes stamp printing.                                                       |       |     |      |        |     |      |        |      |      |      |      |      |     |     |          | •    | •       |     |     |
| ESC p   | Generate<br>pulse                                                               | Sends a specified pulse to a specified connector pin.                          |       | •   | •    | •      | •   | •    | •      | •    | •    | •    | •    | •    | •   | •   | •        | •    | •       | •   | •   |
| ESC q   | Release                                                                         | Releases the paper.                                                            |       |     |      |        |     |      |        |      |      |      |      |      |     | •   | •        |      |         |     | •   |
| ESC r   | Select print color                                                              | Selects the print color.                                                       | •     |     |      |        |     |      |        |      |      | •    | •    | •    | •   |     |          |      |         | •   |     |
| ESC †   | Select<br>character<br>code table                                               | Selects a page from the character code table.                                  | •     | •   | •    | •      | •   | •    | •      | •    | •    | •    | •    | •    | •   | •   | •        | •    | •       | •   | •   |
| ESC u   | Transmit<br>peripheral<br>device status                                         | Transmits the status of a specified connector pin.                             |       | 0   | 0    | •      | •   | •    | •      |      |      | 0    | 0    | 0    | 0   | 0   | •        | •    | •       | •   | •   |
| ESC v   | Transmit<br>paper sensor<br>status                                              | Transmits the status of a paper sensor.                                        | •     | 0   | 0    | •      | •   | •    | •      |      |      | 0    | 0    | 0    | 0   | 0   | •        | •    | •       | •   | •   |
| ESC z   | Turn parallel<br>printing<br>mode on/off<br>for receipt<br>and journal<br>paper | Turns parallel printing<br>mode on or off for<br>receipt and journal<br>paper. |       |     |      |        |     |      |        |      |      |      |      |      |     |     |          |      | •       |     |     |
| ESC {   | Turn upside-<br>down printing<br>mode on/off                                    | Turns upside-down printing mode on or off.                                     | •     | •   | •    | •      | •   | •    | •      | •    | •    | •    | •    | •    | •   | •   | •        | •    | •       | •   | •   |
| FS!     | Select print<br>mode(s) for<br>Kanji<br>characters                              | Selects print mode(s) for Kanji characters.                                    |       |     |      | •      |     |      |        |      |      | 0    | 0    | 0    | 0   |     | 0        |      | 0       |     |     |
| FS &    | Select Kanji<br>character<br>mode                                               | Selects Kanji<br>character mode.                                               |       |     |      | •      |     |      |        |      |      | 0    | 0    | 0    | 0   |     | 0        |      | 0       |     |     |

|         |                                                                    |                                                                               |       |     |      |        |     |      |        | S    | uppo | rted | Со   | mm   | and |     |          |      |          |      |     |
|---------|--------------------------------------------------------------------|-------------------------------------------------------------------------------|-------|-----|------|--------|-----|------|--------|------|------|------|------|------|-----|-----|----------|------|----------|------|-----|
| Command | Name                                                               | Function                                                                      | TM-   |     | TM-T | Series |     | TM-L | Series | TM-U | J200 | TM   | -300 | )/30 | 0М  | TM- | TM-U375  | TM-  | TM-U950  | TM-  | TM- |
|         |                                                                    |                                                                               | 26711 | T60 | T80  | T80M   | T85 | L60  | L60II  | В    | D    | Α    | В    | С    | D   | 270 | TM-U375M | U925 | TM-U950M | 2158 | 295 |
| FS –    | Turn underline<br>mode on/off<br>for Kanji<br>characters           | Turns underline mode<br>on or off for Kanji<br>characters.                    |       |     |      | •      |     |      |        |      |      | 0    | 0    | 0    | 0   |     | 0        |      | 0        |      |     |
| FS.     | Cancel Kanji<br>character<br>mode                                  | Cancels Kanji<br>character mode.                                              |       |     |      | •      |     |      |        |      |      | 0    | 0    | 0    | 0   |     | 0        |      | 0        |      |     |
| FS 2    | Define user-<br>defined Kanji<br>characters                        | Defines user-defined<br>Kanji characters for<br>specified character<br>codes. |       |     |      | •      |     |      |        |      |      | 0    | 0    | 0    | 0   |     | 0        |      | 0        |      |     |
| FS C    | Select Kanji<br>character<br>code system                           | Selects the Kanji<br>character code<br>system.                                |       |     |      | •      |     |      |        |      |      | 0    | 0    | 0    | 0   |     | 0        |      | 0        |      |     |
| FS L    | Select<br>double-<br>density page<br>mode                          | Switches from standard mode to double-density page mode.                      |       |     |      |        |     |      |        |      |      |      |      |      |     |     | 0        |      |          |      |     |
| FS S    | Set Kanji<br>character<br>spacing                                  | Selects the right- and left-side Kanji character spacing.                     |       |     |      | •      |     |      |        |      |      | 0    | 0    | 0    | 0   |     | 0        |      | 0        |      |     |
| FS W    | Turn<br>quadruple-<br>size mode on/<br>off for Kanji<br>characters | Turns quadruple-size<br>mode on or off for<br>Kanji characters.               |       |     |      | •      |     |      |        |      |      | 0    | 0    | 0    | 0   |     | 0        |      | 0        |      |     |
| FS a 0  | Read check<br>paper                                                | Selects the MICR function and reads the check paper.                          |       |     |      |        |     |      |        |      |      |      |      |      |     |     |          | 0    | 0        |      |     |
| FS a 1  | Load check<br>paper to print<br>starting<br>position               | Loads check paper to the print starting position.                             |       |     |      |        |     |      |        |      |      |      |      |      |     |     |          | 0    | 0        |      |     |

|         |                                                                  |                                                                                 |       |     |      |        |     |      |        | S   | uppo | rted | Со   | mm   | and |     |          |     |          |      |     |
|---------|------------------------------------------------------------------|---------------------------------------------------------------------------------|-------|-----|------|--------|-----|------|--------|-----|------|------|------|------|-----|-----|----------|-----|----------|------|-----|
| Command | Name                                                             | Function                                                                        | TM-   |     | TM-T | Series |     | TM-L | Series | TM- | J200 | TM   | -300 | 0/30 | ОМ  | тм- | TM-U375  | TM- | TM-U950  | TM-  | TM- |
|         |                                                                  |                                                                                 | 26711 | T60 | T80  | T80M   | T85 | L60  | L60II  | В   | D    | Α    | В    | С    | D   |     | TM-U375M |     | TM-U950M | 2158 | 295 |
| FS a 2  | Eject check<br>paper                                             | Ejects the check paper.                                                         |       |     |      |        |     |      |        |     |      |      |      |      |     |     |          | 0   | 0        |      |     |
| FS b    | Request<br>retransmission<br>of check<br>paper<br>reading result | Retransmits the previous check paper (MICR character) reading results.          |       |     |      |        |     |      |        |     |      |      |      |      |     |     |          | 0   | 0        |      |     |
| FS c    | MICR<br>mechanism<br>cleaning                                    | Cleans the MICR mechanism.                                                      |       |     |      |        |     |      |        |     |      |      |      |      |     |     |          | 0   | 0        |      |     |
| GS ENQ  | Transmit real-<br>time printer<br>status                         | Transmits the status of the printer upon receiving this command.                |       |     |      |        |     |      |        |     |      |      |      |      |     |     |          | •   | •        |      |     |
| GS FF   | Print and<br>eject label                                         | Prints the data in the print buffer and ejects the label.                       |       |     |      |        |     | •    | •      |     |      |      |      |      |     |     |          |     |          |      |     |
| GS!     | Select<br>character size                                         | Selects the character width and height.                                         |       |     |      |        | •   |      | •      |     |      |      |      |      |     |     |          |     |          |      |     |
| GS\$    | Set absolute<br>vertical print<br>position in<br>page mode       | Sets the absolute vertical print starting position for characters in page mode. |       |     |      |        | •   |      | •      |     |      |      |      |      |     |     |          |     |          |      |     |
| GS *    | Define user-<br>defined bit<br>image                             | Defines a user-<br>defined bit image<br>using a specified<br>number of dots.    |       | •   | •    | •      | •   | •    | •      |     |      |      |      |      |     |     | •        | •   | •        |      |     |
| G\$ /   | Print user-<br>defined bit<br>image                              | Prints a user-defined bit image using a specified mode.                         |       | •   | •    | •      | •   | •    | •      |     |      |      |      |      |     |     | •        | •   | •        |      |     |

| Command | Name                                                    | Function                                                                     | Supported Command |             |     |      |     |             |       |            |   |    |            |   |   |     |          |      |         |      |     |
|---------|---------------------------------------------------------|------------------------------------------------------------------------------|-------------------|-------------|-----|------|-----|-------------|-------|------------|---|----|------------|---|---|-----|----------|------|---------|------|-----|
|         |                                                         |                                                                              | TM-<br>267II      | TM-T Series |     |      |     | TM-L Series |       | TM-U200 TI |   | TM | M-300/300M |   |   | TM- | TM-U375  | TM-  | TM-U950 | TM-  | TM- |
|         |                                                         |                                                                              |                   | T60         | T80 | T80M | T85 | L60         | L60II | В          | D | Α  | В          | С | D | 270 | TM-U375M | U925 |         | 2158 | 295 |
| GS:     | Start/end<br>macro<br>definition                        | Starts or ends a macro definition.                                           |                   | •           | •   | •    | •   | •           | •     |            |   |    |            |   |   |     |          |      |         |      |     |
| G\$ <   | Initialize<br>printer<br>mechanism                      | Feeds a label to the print starting position.                                |                   |             |     |      |     | •           | •     |            |   |    |            |   |   |     |          |      |         |      |     |
| GS A    | Adjust label position to start printing                 | Sets the label position relative to the default position.                    |                   |             |     |      |     | •           | •     |            |   |    |            |   |   |     |          |      |         |      |     |
| GS B    | Turn white/<br>black reverse<br>printing<br>mode on/off | Turns white/black<br>reverse printing<br>mode on or off.                     |                   |             |     |      | •   |             | •     |            |   |    |            |   |   |     |          |      |         |      |     |
| GS C 0  | Set counter<br>print mode                               | Selects a print mode for the serial counter.                                 |                   |             |     |      |     | •           | •     |            |   |    |            |   |   |     |          |      |         |      |     |
| GS C 1  | Select count<br>mode (A)                                | Selects a count mode for the serial counter.                                 |                   |             |     |      |     | •           | •     |            |   |    |            |   |   |     |          |      |         |      |     |
| GS C 2  | Set counter                                             | Sets the counter value.                                                      |                   |             |     |      |     | •           | •     |            |   |    |            |   |   |     |          |      |         |      |     |
| GSC;    | Select count<br>mode (B)                                | Selects a count mode for the serial counter and specifies the counter value. |                   |             |     |      |     | •           | •     |            |   |    |            |   |   |     |          |      |         |      |     |
| GS E    | Select head<br>control<br>method                        | Selects the print speed and head energizing time.                            |                   |             |     |      |     |             |       |            |   | •  | •          | • | • |     | •        | •    | •       |      |     |

| Command | Name                                       |                                                                                                    | Supported Command |             |     |      |     |             |       |         |   |    |             |   |   |     |          |     |         |     |     |
|---------|--------------------------------------------|----------------------------------------------------------------------------------------------------|-------------------|-------------|-----|------|-----|-------------|-------|---------|---|----|-------------|---|---|-----|----------|-----|---------|-----|-----|
|         |                                            | Function                                                                                           | TM-               | TM-T Series |     |      |     | TM-L Series |       | TM-U200 |   | TM | TM-300/300M |   |   |     | TM-U375  | TM- | TM-U950 | TM- | TM- |
|         |                                            |                                                                                                    | 26711             | T60         | T80 | T80M | T85 | L60         | L60II | В       | D | Α  | В           | С | D | 270 | TM-U375M |     |         |     | 295 |
| G\$ b   | Turn<br>smoothing<br>mode on/off           | Selects or cancels smoothing.                                                                      |                   |             |     |      | •   |             | •     |         |   |    |             |   |   |     |          |     |         |     |     |
| GS c    | Print counter                              | Selects a serial counter value in the print buffer and increments or decrements the counter value. |                   |             |     |      |     | •           | •     |         |   |    |             |   |   |     |          |     |         |     |     |
| GS f    | Select font<br>for HRI<br>characters       | Selects a font for the HRI characters used when printing a bar code.                               |                   | •           | •   | •    | •   | •           | •     |         |   |    |             |   |   |     |          |     |         |     |     |
| GS h    | Set bar code<br>height                     | Selects the height of a bar code.                                                                  |                   | •           | •   | •    | •   | •           | •     |         |   |    |             |   |   |     |          |     |         |     |     |
| GS k    | Print bar code ①                           | Selects a bar code system and prints the bar code.                                                 |                   | •           | •   | •    | •   | •           | •     |         |   |    |             |   |   |     |          |     |         |     |     |
| GS k    | Print bar<br>code @                        | Selects a bar code system and prints the bar code.                                                 |                   |             |     |      | •   |             | •     |         |   |    |             |   |   |     |          |     |         |     |     |
| G\$ r   | Transmit status                            | Transmits a specified status.                                                                      |                   |             |     |      | •   |             | •     | •       | • |    |             |   |   |     | •        | •   | •       |     | •   |
| GS w    | Set bar code<br>width                      | Selects the horizontal size of the bar code.                                                       |                   | •           | •   | •    | •   | •           | •     |         |   |    |             |   |   |     |          |     |         |     |     |
| GS z 0  | On-line/off-<br>line recovery<br>wait time | Sets the on-line/off-<br>line recovery wait<br>time.                                               |                   |             |     |      |     |             |       | •       | • |    |             |   |   |     |          |     |         |     |     |

# SEIKO EPSON CORPORATION SYSTEM DEVICE DIVISION

2070 Kotobuki Koaka, Matsumoto-shi, Nagano-ken 399, Japan